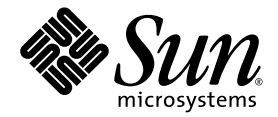

# Solaris™ 9 9/04: Guida alle piattaforme hardware Sun™

Sun Microsystems, Inc. www.sun.com

N. di parte: 817-7335-10 Settembre 2004, revisione A

Per inviare commenti su questo documento: <http://www.sun.com/hwdocs/feedback>

Copyright 2004 Sun Microsystems, Inc., 4150 Network Circle, Santa Clara, California 95054, U.S.A.

Sun Microsystems, Inc. detiene i diritti sulla proprietà intellettuale relativi alla tecnologia descritta in questo documento. In particolare, e senza<br>limitazioni, tali diritti possono includere uno o più dei brevetti stat

Questo documento e il prodotto pertinente sono protetti da copyright e distribuiti sotto licenze che ne limitano l'uso, la copia, la distribuzione e la decompilazione. Nessuna parte del prodotto o di questo documento può essere riprodotta, in qualunque forma o con qualunque mezzo, senza la previa autorizzazione scritta di Sun e dei suoi eventuali concessori di licenza.

I prodotti software di terze parti, incluse le tecnologie dei caratteri, sono protetti da copyright e concessi in licenza dai fornitori Sun.

Alcune parti di questo prodotto possono derivare dai sistemi Berkeley BSD, concessi in licenza dalla University of California. UNIX è un marchio registrato negli Stati Uniti e in altri paesi ed è distribuito su licenza esclusivamente da X/Open Company, Ltd.

Sun, Sun Microsystems, il logo Sun, AnswerBook2, docs.sun.com, Netra, SunVTS, Sun HSI, SunForum, Sun ATM, Java 3D, ShowMe, Sun StorEdge, Sun Blade, Sun Fire, Sun Enterprise, Sun Enterprise Ultra, Power Management, OpenBoot, JumpStart, Ultra, SunFDDI, SunSwift, SunFast Ethernet, Sun Quad FastEthernet, Voyager e Solaris sono marchi, marchi registrati o marchi di servizio di Sun Microsystems, Inc. negli Stati Uniti e in altri paesi.

Tutti i marchi SPARC sono utilizzati su licenza e sono marchi o marchi registrati di SPARC International, Inc. negli Stati Uniti e in altri paesi. I prodotti con marchio SPARC sono basati su un'architettura sviluppata da S

Il logo Adobe® e il logo PostScript sono marchi o marchi registrati di Adobe Systems, Incorporated.

Le interfacce utente grafiche OPEN LOOK e Sun™ sono state sviluppate da Sun Microsystems, Inc. per i suoi utenti e concessionari. Sun riconosce gli sforzi innovativi di Xerox nella ricerca e lo sviluppo del concetto di interfaccia visiva o grafica per l'industria informatica. Sun è titolare di una licenza non esclusiva di Xerox per la GUI Xerox; tale licenza copre anche le licenze Sun che implementano le GUI OPEN LOOK e che sono conformi agli accordi stipulati con Sun.

Il logo Energy Star è un marchio registrato dell'EPA.

PerSunForum™ 3.2, è applicabile il seguente avviso: Copyright© DATA CONNECTION LIMITED 2000; TELES AG 2000; parti di questo software sono tutelate da copyright ©1996-1998 RADVision Ltd. DATA CONNECTION è un marchio registrato di DATA CONNECTION LIMITED negli Stati Uniti e in altri paesi.

Per OpenGL 1.3: OpenGL® è un marchio registrato di Silicon Graphics, Inc negli Stati Uniti e in altri paesi.

Per Sun Enterprise™ 10000 COD: derivato da RSA Data Security, MD5 Message Digest Algorithim

QUESTA PUBBLICAZIONE VIENE FORNITA SENZA GARANZIE DI ALCUN TIPO, NÉ ESPLICITE NÉ IMPLICITE, INCLUSE, MA SENZA LIMITAZIONE, LE GARANZIE DI COMMERCIABILITÀ, IDONEITÀ AD UN DETERMINATO SCOPO, O NON VIOLAZIONE, FATTA ECCEZIONE PER LE GARANZIE PREVISTE DALLA LEGGE.

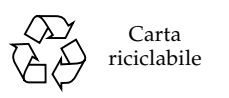

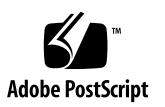

### [Sommario](#page-6-0)

#### **[Prefazione](#page-6-0) vii**

#### **1. [Installazione del software dal disco di Solaris](#page-10-0) 1**

[Aggiornamento del firmware sui server Sun Fire e Netra prima dell'installazione](#page-10-1)  [\(Bug ID 4747307, 4799331\)](#page-10-1) 1

[Installazione automatica di Solaris](#page-11-0) 2

[Identificazione delle piattaforme supportate](#page-12-0) 3

[Kernel a 32 bit come impostazione predefinita sui sistemi UltraSPARC a 200 MHz](#page-16-0)  [o inferiori](#page-16-0) 7

[Supporto del kernel di sistema](#page-17-0) 8

[Opzioni grafiche supportate](#page-17-1) 8

**2. [Installazione del software dal CD Solaris 9 9/04 Software Supplement](#page-18-0) 9**

[Software presente nel CD Supplement](#page-19-0) 10

[Installazione del software del CD Supplement](#page-20-0) 11

[Prima di installare il software del CD Supplement](#page-21-0) 12

[Installazione del software del CD Supplement come parte di un'installazione](#page-21-1)  [di Solaris](#page-21-1) 12

[Installazione del software del CD Supplement con](#page-21-2) Solaris Web Start 12

[Installazione del software del CD Supplement su un sistema standalone con](#page-22-0)  pkgadd 13

[Software Validation Test Suite](#page-25-0) 16 [Pacchetti di SunVTS](#page-26-0) 17 [Installazione di SunVTS](#page-26-1) 17 [Uso di SunVTS](#page-27-0) 18 [OpenGL](#page-27-1) 18 [Piattaforme supportate](#page-27-2) 18 [Rimozione dei vecchi pacchetti](#page-27-3) 18 [Pacchetti di OpenGL](#page-29-0) 20 [Installazione di OpenGL](#page-29-1) 20 [Dopo l'installazione dei pacchetti](#page-29-2) 20 [Rendering locale lento](#page-30-0) 21 [Sun Remote System Control per server Sun](#page-32-0) 23 [SunForum](#page-32-1) 23 [Installazione di SunForum](#page-33-0) 24 [Guida online](#page-33-1) 24 [Driver delle schede di rete inclusi nel CD Supplement](#page-33-2) 24 [Installazione dei driver](#page-33-3) 24 [Note sulla piattaforma per i driver degli adattatori di](#page-34-0) rete 25 [Configurazione delle VLAN](#page-34-1) 25 [API Java 3D 1.3.1](#page-38-0) 29 [Dipendenze di installazione](#page-38-1) 30 [Installazione dell'API Java 3D 1.3.1](#page-38-2) 30 [SSP per Sun Enterprise 10000](#page-38-3) 30 [Software COD \(Capacity on Demand\) 1.0 per Sun Enterprise 10000](#page-38-4) 30 [Software per la piattaforma Netra ct](#page-39-0) 30

**3. [Documentazione disponibile sul CD Supplement](#page-40-0) 31** [AnswerBook2 e Solaris 9 9/04](#page-40-1) 31 [Documentazione sul CD Supplement](#page-41-0) 32 [Accesso ai documenti dai pacchetti installati](#page-42-0) 33 [Set di documentazione Solaris 9 9/04 su hardware Sun](#page-43-0) 34 [Pacchetti delle pagine man di Sun](#page-46-0) Computer Systems 37 [Installazione delle pagine man di Sun Computer Systems](#page-46-1) 37 [Uso delle pagine man di Sun Computer Systems](#page-46-2) 37 [Altri documenti contenuti nel CD Supplement](#page-47-0) 38

#### **4. [Gestione dei consumi su hardware Sun](#page-48-0) 39**

[Piattaforme supportate e differenze tra i sistemi](#page-48-1) 39

[Distinzioni di architettura di sistema e impostazioni predefinite](#page-50-0) 41 [Problemi dei sistemi SPARCstation 4](#page-51-0) 42

#### **5. [Procedure di emergenza di OpenBoot](#page-52-0) 43**

[Procedure di emergenza di OpenBoot per i sistemi con tastiere standard](#page-52-1)  (non [USB\)](#page-52-1) 43

[Procedure di emergenza di OpenBoot per i sistemi con tastiere USB](#page-53-0) 44

[Funzionalità Stop-A](#page-53-1) 44

[Funzionalità Stop-N](#page-53-2) 44

[Funzionalità Stop-F](#page-55-0) 46

[Funzionalità Stop-D](#page-55-1) 46

#### **A. [Pacchetti localizzati sul CD Supplement](#page-56-0) 47**

[Pacchetti localizzati in giapponese](#page-57-0) 48

[Pacchetti localizzati in tedesco](#page-58-0) 49

[Pacchetti localizzati in italiano](#page-58-1) 49

[Pacchetti localizzati in francese](#page-59-0) 50

[Pacchetti localizzati in spagnolo](#page-59-1) 50

[Pacchetti localizzati in svedese](#page-60-0) 51 [Pacchetti localizzati in cinese tradizionale](#page-61-0) 52 [Pacchetti localizzati in cinese semplificato](#page-62-0) 53 [Pacchetti localizzati in coreano](#page-63-0) 54

**[Indice](#page-64-0) 55**

### <span id="page-6-0"></span>Prefazione

Il manuale *Solaris 9 9/04: Guida alle piattaforme hardware Sun* contiene informazioni importanti sull'hardware Sun supportato dall'ambiente operativo Solaris™ 9.

Questo manuale:

- Contiene istruzioni per l'installazione di Solaris 9 9/04 su piattaforme specifiche
- Descrive il software contenuto nel CD Solaris 9 9/04 Software Supplement e spiega come installare i prodotti
- Descrive i requisiti hardware e software per l'utilizzo di Power Management

**Nota –** Per istruzioni generali sull'installazione dell'ambiente operativo Solaris 9 9/04 e informazioni sull'hardware supportato, consultare il [Capitolo](#page-10-2) 1. Per informazioni sull'installazione del software contenuto nel CD Solaris 9 9/04 Software Supplement, vedere il [Capitolo](#page-18-1) 2.

# Dove trovare le informazioni per l'installazione

Prima dell'installazione di Solaris 9 9/04, vedere la TABELLA P-1, che elenca i manuali contenenti le informazioni generali riguardanti l'installazione, mentre la TABELLA P-2 indica le sezioni che contengono informazioni di installazione specifiche.

| Nome                                 | <b>Descrizione</b>                                                                                      |
|--------------------------------------|----------------------------------------------------------------------------------------------------|
| Scheda Iniziate da qui               | È il manuale di installazione principale                                                                |
| Guida all'installazione di Solaris 9 | Contiene ulteriori informazioni sull'installazione<br>dell'ambiente operativo Solaris su sistemi server |

**TABELLA P-1** Documentazione di riferimento

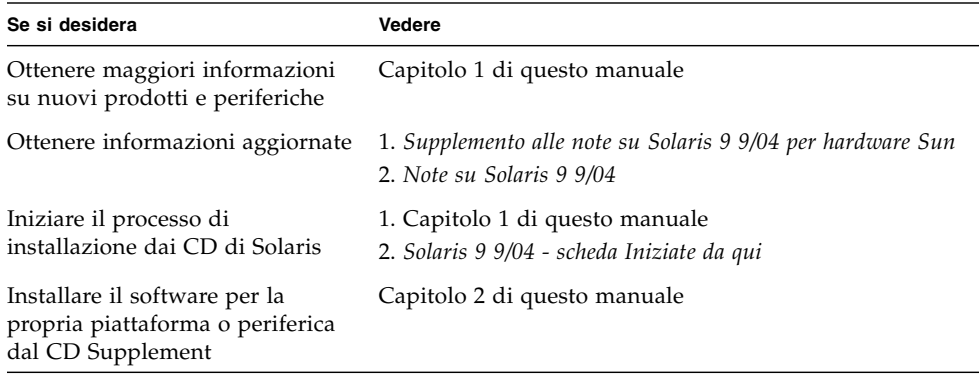

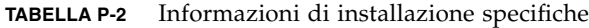

### Organizzazione del manuale

Il manuale è strutturato nel modo seguente:

Il [Capitolo](#page-10-2) 1 completa le informazioni della scheda *Solaris 9 9/04 - Iniziate da qui* con istruzioni aggiuntive per l'installazione o l'aggiornamento a Solaris 9 9/04 su specifiche piattaforme supportate e opzioni hardware Sun. Questo capitolo funge inoltre da complemento per il documento *Solaris Handbook for Sun Frame Buffers*, in quanto elenca le ulteriori schede frame buffer supportate.

Il [Capitolo](#page-18-1) 2 spiega come installare il software per le piattaforme e le opzioni hardware Sun e descrive il software a valore aggiunto fornito agli utenti di hardware Sun.

Il [Capitolo](#page-40-2) 3 descrive l'ubicazione e il formato della documentazione disponibile sul CD Supplement.

Il [Capitolo](#page-48-2) 4 descrive i requisiti hardware e software per l'utilizzo del software Power Management su hardware Sun.

Il Capitolo 5 descrive le nuove procedure di emergenza di OpenBoot per alcuni sistemi.

**Nota –** Le informazioni incluse in precedenza nel presente manuale e relative ai sistemi Sun Fire™ 6800/4810/4800/3800 sono ora incluse nel documento *Sun Fire Midrange Systems Platform Administration Manual.*

## Prompt delle shell

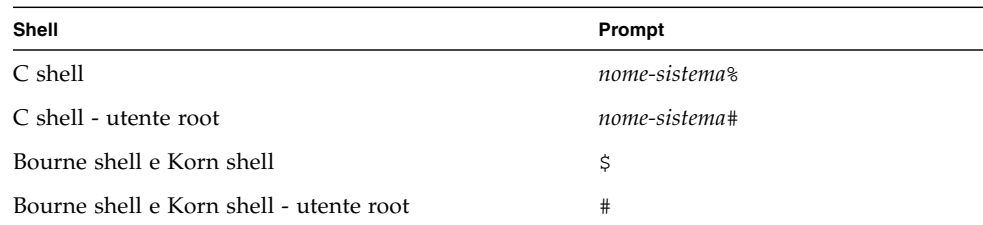

### Convenzioni tipografiche

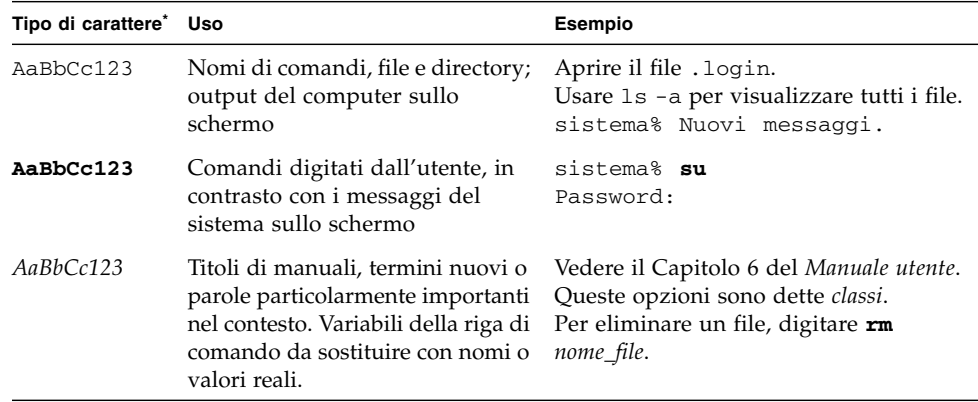

\* Le impostazioni del browser in uso potrebbero differire.

### Accesso alla documentazione Sun

Un'ampia selezione della documentazione Sun, tra cui le versioni localizzate, è disponibile per la stampa, la visualizzazione e l'acquisto all'indirizzo:

<http://www.sun.com/documentation>

### Assistenza tecnica Sun

Per informazioni tecniche sul prodotto per le quali non sia fornita una risposta nel presente documento, accedere a:

<http://www.sun.com/service/contacting>

# Commenti

Sun è interessata a produrre una documentazione di qualità e accetta di buon grado commenti e suggerimenti. È possibile inoltrare i propri commenti all'indirizzo:

<http://www.sun.com/hwdocs/feedback>

Si raccomanda di specificare il titolo e il numero di parte del documento.

*Solaris 9 9/04: Guida alle piattaforme hardware Sun*, numero di parte 817-7335-10.

CAPITOLO **1**

## <span id="page-10-2"></span><span id="page-10-0"></span>Installazione del software dal disco di Solaris

Questo capitolo tratta i seguenti argomenti:

- "Aggiornamento del firmware sui server Sun Fire e Netra prima dell'installazione [\(Bug ID 4747307, 4799331\)" a pagina 1](#page-10-1)
- ["Installazione automatica di Solaris" a pagina 2](#page-11-0)
- ["Identificazione delle piattaforme supportate" a pagina 3](#page-12-0)
- "Kernel a 32 bit come impostazione predefinita sui sistemi UltraSPARC a 200 [MHz o inferiori" a pagina 7](#page-16-0)
- ["Supporto del kernel di sistema" a pagina 8](#page-17-0)
- ["Opzioni grafiche supportate" a pagina 8](#page-17-1)

**Nota –** Per le istruzioni iniziali di installazione di questa versione di Solaris, consultare la scheda *Iniziate da qui* fornita con i dischi. Per istruzioni più dettagliate, vedere la *Guida all'installazione di Solaris 9*.

## <span id="page-10-1"></span>Aggiornamento del firmware sui server Sun Fire e Netra prima dell'installazione (Bug ID 4747307, 4799331)

<span id="page-10-3"></span>Per installare l'ambiente operativo Solaris 9 9/04 su specifici server Sun Fire e Netra™ è necessario aggiornare il firmware sul server. Se non si esegue tale operazione prima di installare Solaris 9 9/04, il server produrrà un errore di tipo panic. Questo problema interessa i seguenti server:

- Sun Fire 3800
- $\blacksquare$  Sun Fire 4800
- Sun Fire 4810
- Sun Fire 6800
- Sun Fire V1280
- Netra 1280

Quando si verifica il problema, compare il seguente messaggio di errore:

```
panic[cpu0]/thread=140a000: BAD TRAP: type=34 rp=147e9e0
addr=5586ee326973add3 mmu_fsr=0
```
Viene visualizzato il prompt ok.

Soluzione:

Per i server Sun Fire 3800, 4800, 4810, o 6800 applicare la versione più aggiornata della patch del firmware disponibile, ad esempio, l'aggiornamento del firmware 5.15.4 o 5.15.3.

Per i server Sun Fire V1280 o Netra, applicare la versione più aggiornata della patch del firmware disponibile, ad esempio la versione 5.13.0014.

Le patch di aggiornamento del firmware sono disponibili all'indirizzo:

<http://sunsolve.sun.com>

Accertarsi di scaricare e applicare la versione più aggiornata della patch.

### <span id="page-11-0"></span>Installazione automatica di Solaris

<span id="page-11-1"></span>A eccezione della nota sul firmware riportata nella sezione precedente l'hardware Sun riportato nella [TABELLA](#page-12-1) 1-1 non richiede procedure o istruzioni particolari per Solaris 9 9/04. Se si desidera eseguire un'installazione automatica dell'ambiente operativo Solaris 9 9/04 su hardware Sun, vedere la *Guida all'installazione di Solaris 9*.

# <span id="page-12-5"></span><span id="page-12-0"></span>Identificazione delle piattaforme supportate

<span id="page-12-2"></span>Per eseguire una delle operazioni qui indicate, è necessario conoscere l'architettura del sistema (il gruppo di piattaforme):

- Configurazione di un server di boot in una sottorete
- Aggiunta di client per l'installazione in rete (standalone, server, dataless, diskless)

<span id="page-12-3"></span>Il nome della piattaforma è necessario anche per creare un file di regole da utilizzare con un'installazione JumpStart™ personalizzata.

<span id="page-12-4"></span>La [TABELLA](#page-12-1) 1-1 mostra i nomi e i gruppi dei diversi sistemi di piattaforme hardware Sun per la versione Solaris 9 9/04.

<span id="page-12-1"></span>

| <b>Sistema</b>                | Nome della piattaforma | Gruppo | Solo 32 bit* | 32 e 64 bit <sup>+</sup> | Solo 64 bit# |
|-------------------------------|------------------------|--------|--------------|--------------------------|--------------|
| Workstation                   |                        |        |              |                          |              |
| Sun Blade <sup>TM</sup> $100$ | SUNW,Sun-Blade-100     | sun4u  |              |                          | X            |
| Sun Blade 150                 | SUNW,Sun-Blade-100     | sun4u  |              |                          | $\chi$       |
| Sun Blade 1000                | SUNW,Sun-Blade-1000    | sun4u  |              |                          | X            |
| Sun Blade 1500                | SUNW, Sun-Blade-1000   | sun4u  |              |                          | X            |
| Sun Blade 2000                | SUNW,Sun-Blade-1000    | sun4u  |              |                          | X            |
| Sun Blade 2500                | SUNW,Sun-Blade-1000    | sun4u  |              |                          | X            |
|                               |                        |        |              |                          |              |
| Ultra <sup>TM</sup> $1$       | SUNW, Ultra-1          | sun4u  |              | X                        |              |
| Ultra 2                       | SUNW, Ultra-2          | sun4u  |              | X                        |              |
| Ultra 5                       | SUNW, Ultra-5_10       | sun4u  |              | X                        |              |
| Ultra 10                      | SUNW, Ultra-5_10       | sun4u  |              | X                        |              |
| Ultra 30                      | SUNW,Ultra-30          | sun4u  |              | X                        |              |
| Ultra 60                      | SUNW, Ultra-60         | sun4u  |              | X                        |              |
| Ultra 80                      | SUNW, Ultra-80         | sun4u  |              | X                        |              |
| Ultra 450                     | SUNW, Ultra-4          | sun4u  |              | X                        |              |

**TABELLA 1-1** Nomi delle piattaforme Sun

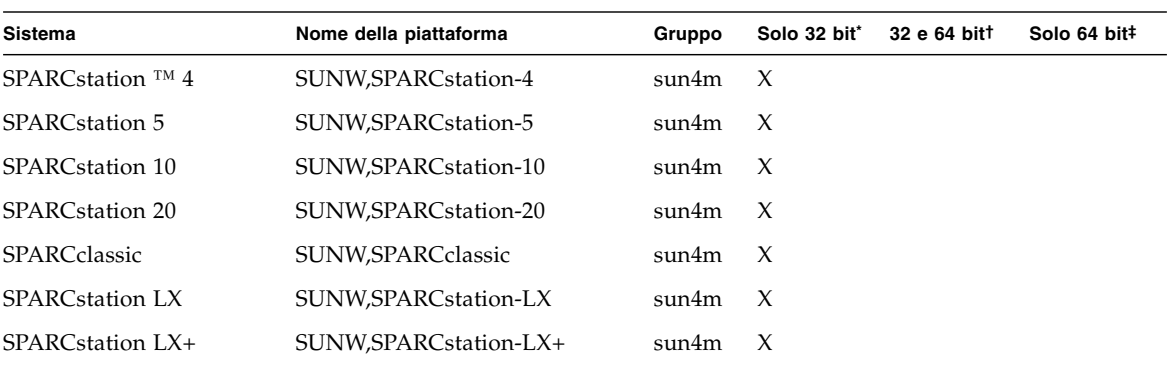

#### **TABELLA 1-1** Nomi delle piattaforme Sun *(continua)*

#### Server per gruppi di lavoro/entry level

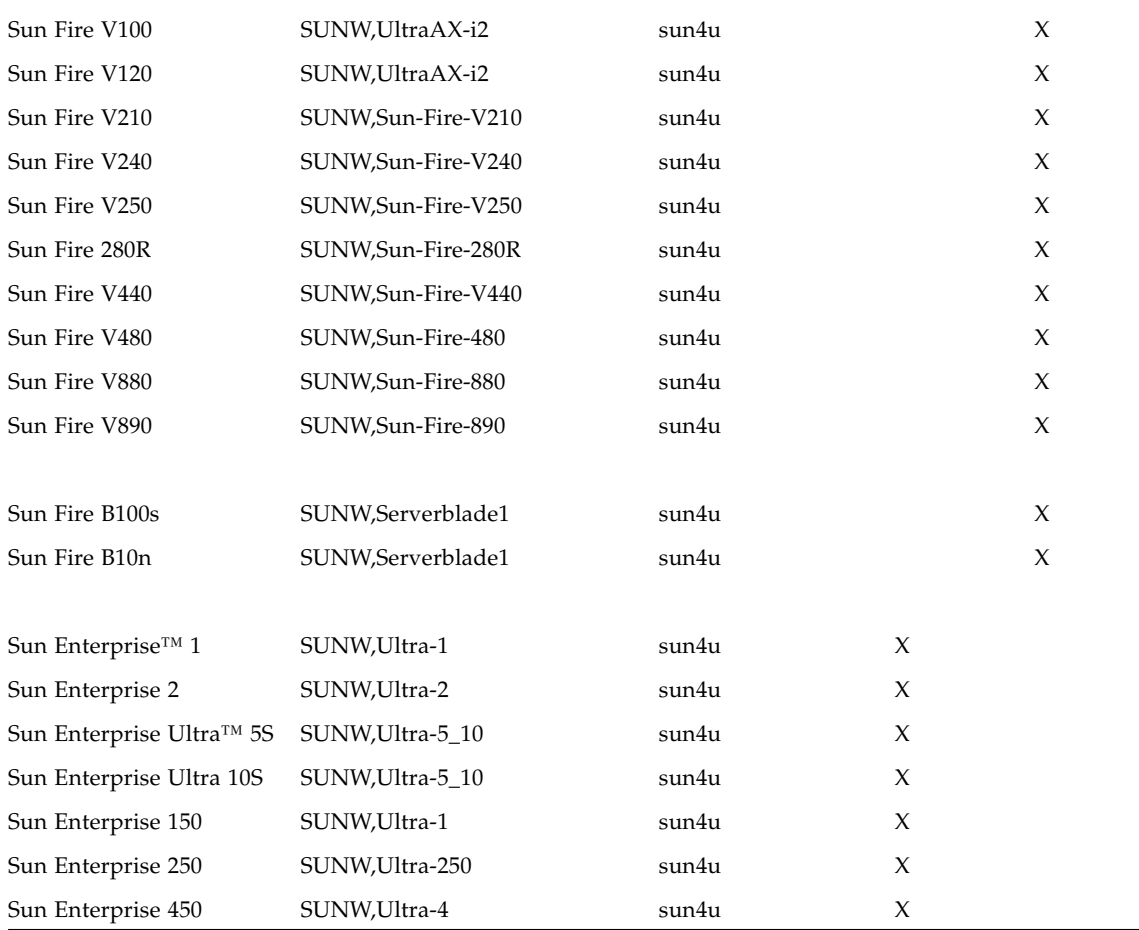

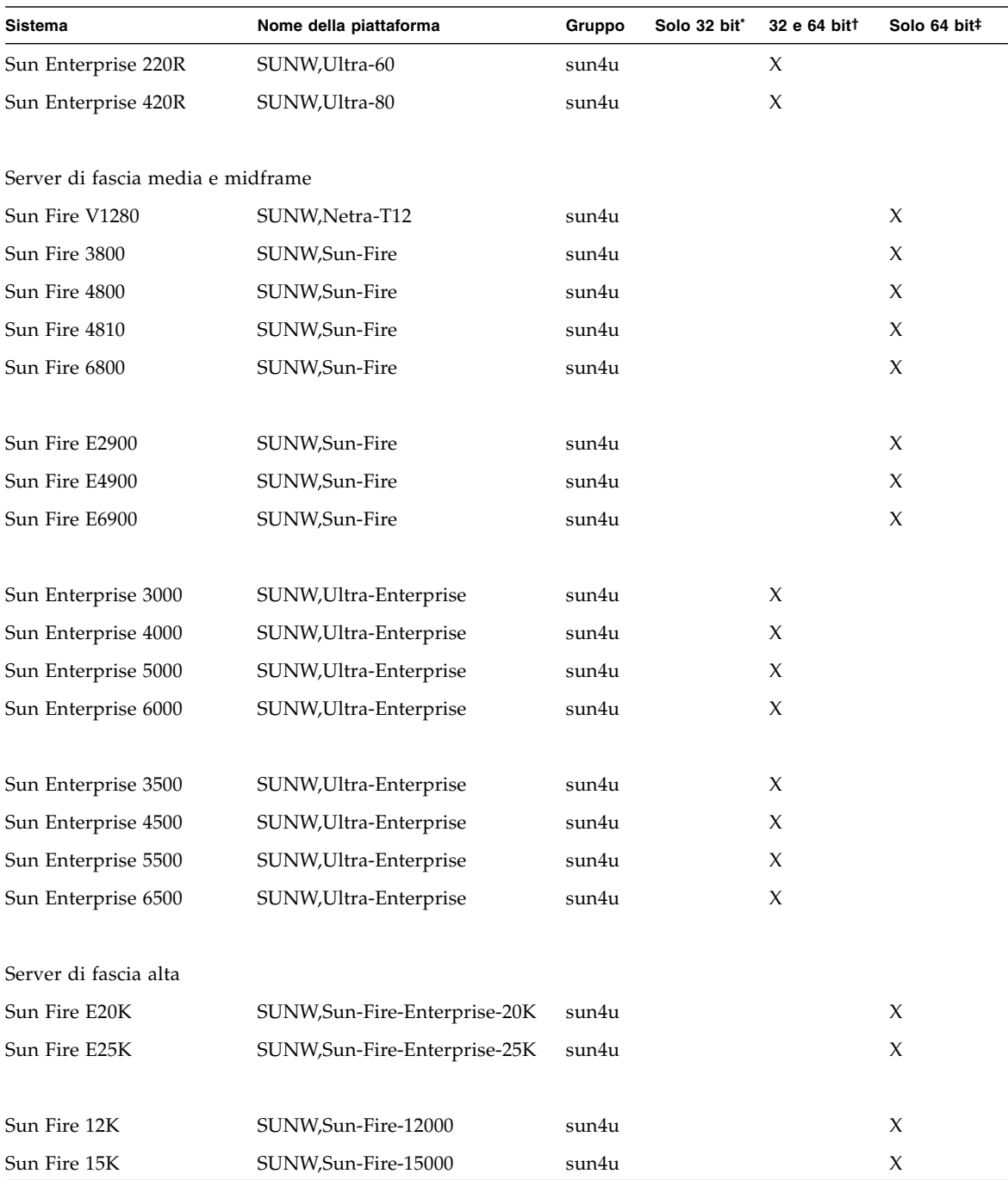

#### **TABELLA 1-1** Nomi delle piattaforme Sun *(continua)*

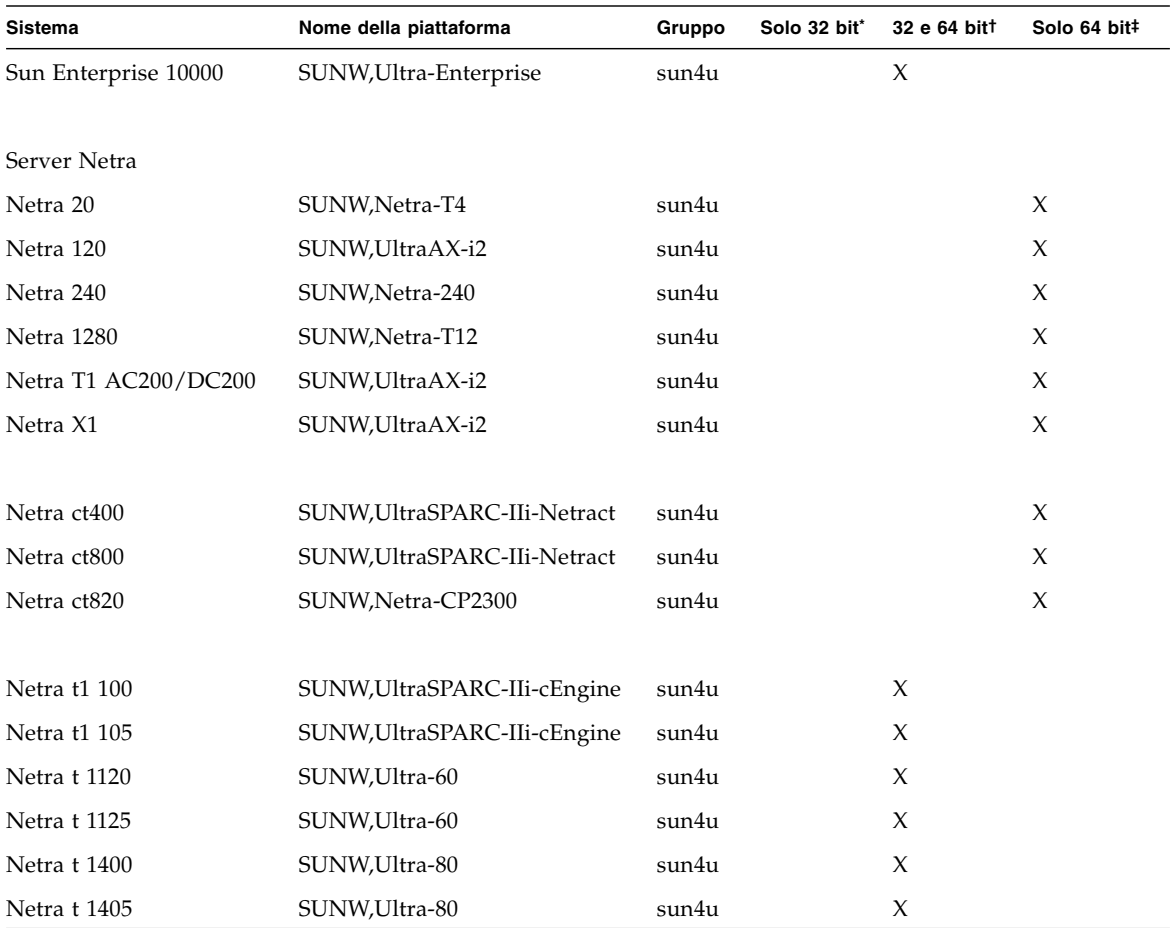

#### **TABELLA 1-1** Nomi delle piattaforme Sun *(continua)*

\* Piattaforme che supportano solo il kernel o i driver a 32 bit.

† Piattaforme a 64 bit che possono eseguire il boot del kernel o dei driver a 32 bit. I sistemi supportano applicazioni e driver a 32 bit su un kernel a 32 bit e supportano applicazioni a 32 o 64 bit e driver a 64 bit su un kernel a 64 bit.

‡ Piattaforme a 64 bit che non supportano il kernel o i driver a 32 bit.

Per ulteriori informazioni sui gruppi di piattaforme per tutti gli altri sistemi, vedere la *Guida all'installazione di Solaris 9*.

## <span id="page-16-0"></span>Kernel a 32 bit come impostazione predefinita sui sistemi UltraSPARC a 200 MHz o inferiori

Sui sistemi UltraSPARC™ con processori a 200 MHz o inferiori, l'esecuzione di uno specifico programma a 64 bit può produrre un problema che può portare allo stallo del processore. Poiché i programmi a 64 bit non possono essere eseguiti con il kernel a 32 bit di Solaris, su questi sistemi viene caricato come impostazione predefinita il kernel a 32 bit.

La sequenza di codice che produce il problema è particolarmente rara ed è molto improbabile che venga generata da un compilatore. Per dimostrare il problema è stato infatti necessario scrivere un codice assembler specifico. È del tutto improbabile che una routine di assembler non scritta deliberatamente a questo scopo utilizzi la sequenza di codice in oggetto.

Se si è consapevoli del rischio che un utente possa accidentalmente o intenzionalmente eseguire un programma che porti allo stallo del processore si potrà scegliere di eseguire il kernel a 64 bit di Solaris anche su questi sistemi.

Per determinare la velocità dei processori, digitare il comando seguente:

#### # **/usr/sbin/psrinfo -v**

Per modificare il kernel predefinito (32 bit), è sufficiente modificare il file boot. Modificare il file /platform/*nome\_piattaforma*/boot.conf in modo che contenga una riga non commentata con la variabile

ALLOW\_64BIT\_KERNEL\_ON\_UltraSPARC\_1\_CPU impostata su true, come mostrato nell'esempio seguente:

ALLOW\_64BIT\_KERNEL\_ON\_UltraSPARC\_1\_CPU=true

Per maggiori informazioni sulla modifica del kernel predefinito, vedere la pagina man boot(1M).

In alternativa, è possibile aggiornare il sistema esistente, contattare il funzionario commerciale Sun per ulteriori dettagli.

# <span id="page-17-0"></span>Supporto del kernel di sistema

<span id="page-17-2"></span>Tutti i sistemi SPARC® sono in grado di eseguire le applicazioni a 32 bit. I sistemi dotati dei processori SPARC più recenti (UltraSPARC) possono inoltre effettuare il boot ed eseguire un kernel a 64 bit, per l'esecuzione simultanea delle applicazioni a 32 e 64 bit.

I sistemi che eseguono un kernel a 64 bit richiedono la versione a 64 bit dei driver e degli altri moduli software caricati direttamente nel kernel. Un numero limitato di applicazioni potrebbe dipendere da tali componenti e pertanto richiedere le versioni specifiche per il kernel a 32 o a 64 bit. Inoltre, le applicazioni a 32 bit non possono collegarsi alle librerie a 64 bit e viceversa (L'ambiente operativo Solaris 9 9/04 include sia le versioni a 32 bit che quelle a 64 bit delle librerie di sistema).

La [TABELLA](#page-12-1) 1-1 indica i sistemi che possono eseguire applicazioni a 64 bit e a 32 bit e che possono effettuare il boot di un kernel a 32 bit, a 64 bit o di entrambi.

## <span id="page-17-1"></span>Opzioni grafiche supportate

Il manuale *Sun Graphics Platform Matrix* elenca gli acceleratori grafici e le piattaforme hardware e software Sun da loro supportati.

È possibile accedere a tutta la documentazione sugli acceleratori grafici, incluso il manuale *Sun Graphics Platform Matrix*, all'indirizzo:

#### <http://www.sun.com/desktop/products/graphics>

Per informazioni sulle schede rilasciate in precedenza, vedere il documento *Solaris Handbook for Sun Frame Buffers*.

# <span id="page-18-1"></span><span id="page-18-0"></span>Installazione del software dal CD Solaris 9 9/04 Software Supplement

Questo capitolo descrive il contenuto del CD che reca l'etichetta Solaris 9 9/04 Software Supplement. Questo CD viene citato nella documentazione anche come CD Supplement.

Il presente capitolo include i seguenti argomenti:

- ["Software presente nel CD Supplement" a pagina 10](#page-19-0)
- ["Installazione del software del CD Supplement" a pagina 11](#page-20-0)
- ["Software Validation Test Suite" a pagina 16](#page-25-0)
- ["OpenGL" a pagina 18](#page-27-1)
- ["Sun Remote System Control per server Sun" a pagina 23](#page-32-0)
- ["SunForum" a pagina 23](#page-32-1)
- ["Driver delle schede di rete inclusi nel CD Supplement" a pagina 24](#page-33-2)
- ["Configurazione delle VLAN" a pagina 25](#page-34-1)
- ["API Java 3D 1.3.1" a pagina 29](#page-38-0)
- ["SSP per Sun Enterprise 10000" a pagina 29](#page-38-3)
- ["Software COD \(Capacity on Demand\) 1.0 per Sun Enterprise 10000" a pagina 29](#page-38-4)
- ["Software per la piattaforma Netra ct" a pagina 30](#page-39-0)

# <span id="page-19-0"></span>Software presente nel CD Supplement

<span id="page-19-2"></span>La [TABELLA](#page-19-1) 2-1 elenca i prodotti software disponibili sul CD Supplement e indica quali vengono installati come impostazione predefinita.

<span id="page-19-1"></span>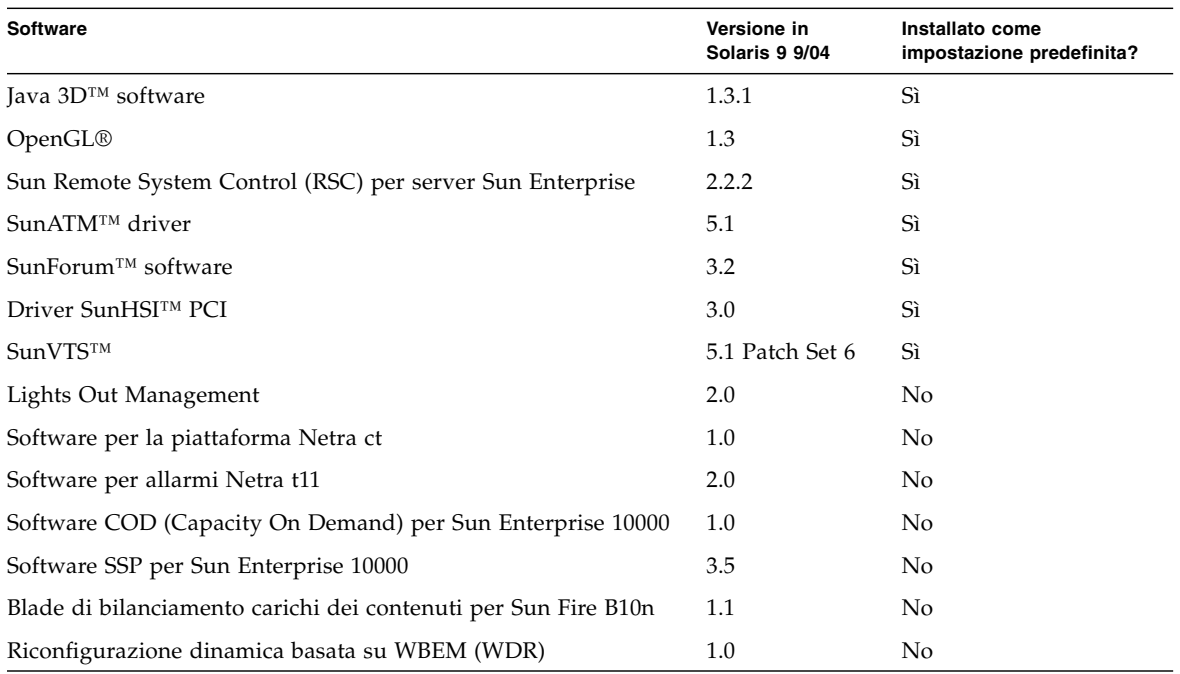

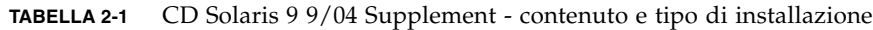

La tabella seguente elenca le versioni del software presenti in Solaris 9 9/04, rispetto alle precedenti versioni di Solaris.

| Software                                                 | Solaris 9 | Solaris 9<br>9/02 | Solaris 9<br>12/02             | Solaris 9<br>4/03 | Solaris 9<br>8/03 | Solaris 9<br>12/03 | Solaris 9<br>4/04 | Versione in<br>Solaris 9 9/04 |
|----------------------------------------------------------|-----------|-------------------|--------------------------------|-------------------|-------------------|--------------------|-------------------|-------------------------------|
| COD (Capacity on Demand) 1.0<br>per Sun Enterprise 10000 |           | 1.0               | 1.0                            | 1.0               | 1.0               | 1.0                | 1.0               | $1.0\,$                       |
| Java 3D                                                  | 1.2.1 04  |                   | 1.2.1 04 1.2.1 04 1.2.1 04 1.3 |                   |                   | 1.3.1              | 1.3.1             | 1.3.1                         |
| Piattaforma Netra ct                                     | 1.0       | $1.0\,$           | 1.0                            | 1.0               | 1.0               | 1.0                | 1.0               | $1.0\,$                       |
| Allarmi Netra t11xx                                      | 2.0       | 2.0               | 2.0                            | 2.0               | 2.0               | 2.0                | 2.0               | 2.0                           |
| Lights Out Management                                    | 2.0       | 2.0               | 2.0                            | 2.0               | 2.0               | 2.0                | 2.0               | 2.0                           |

**TABELLA 2-2** Cronologia delle versioni del CD Supplement di Solaris 9 9/04

| <b>Software</b>                                                                | Solaris 9 | Solaris <sub>9</sub><br>9/02 | Solaris 9<br>12/02    | Solaris 9<br>4/03     | Solaris 9<br>8/03     | Solaris 9<br>12/03    | Solaris 9<br>4/04     | Versione in<br>Solaris 9 9/04 |
|--------------------------------------------------------------------------------|-----------|------------------------------|-----------------------|-----------------------|-----------------------|-----------------------|-----------------------|-------------------------------|
| OpenGL                                                                         | 1.2.2     | 1.2.3                        | 1.2.3                 | 1.3                   | 1.3                   | 1.3                   | 1.3                   | 1.3                           |
| Attivatore di file PC                                                          | 1.0.1     | 1.0.1                        | 1.0.2                 | 1.0.2                 | 1.0.2                 | 1.0.2                 | n/d                   | n/d                           |
| Visualizzatore di file PC                                                      | 1.0.1     | 1.0.1                        | n/d                   | n/d                   | n/d                   | n/d                   | n/d                   | n/d                           |
| Sun Remote System<br>Control (RSC) per server<br>Sun Enterprise                | 2.2.1     | 2.2.1                        | 2.2.1                 | 2.2.1                 | 2.2.1                 | 2.2.2                 | 2.2.2                 | 2.2.2                         |
| ShowMe™ TV                                                                     | 1.3       | 1.3                          | 1.3                   | 1.3                   | 1.3                   | n/d                   | n/d                   | n/d                           |
| SunATM                                                                         | 5.1       | 5.1                          | 5.1                   | 5.1                   | 5.1                   | 5.1                   | 5.1                   | 5.1                           |
| SunFDDI™ PCI                                                                   | 3.0       | 3.0                          | 3.0                   | n/d                   | n/d                   | n/d                   | n/d                   | n/d                           |
| SunFDDI SBus                                                                   | 7.0       | 7.0                          | 7.0                   | n/d                   | n/d                   | n/d                   | n/d                   | n/d                           |
| SunForum                                                                       | 3.1       | 3.1                          | 3.1                   | 3.2                   | 3.2                   | 3.2                   | 3.2                   | 3.2                           |
| SunHSI PCI                                                                     | 3.0       | 3.0                          | 3.0                   | 3.0                   | 3.0                   | 3.0                   | 3.0                   | 3.0                           |
| SunHSI SBus                                                                    | 3.0       | 3.0                          | 3.0                   | n/d                   | n/d                   | n/d                   | n/d                   | n/d                           |
| SunVTS                                                                         | 5.0       | 5.1                          | 5.1<br>Patch<br>Set 1 | 5.1<br>Patch<br>Set 2 | 5.1<br>Patch<br>Set 3 | 5.1<br>Patch<br>Set 4 | 5.1<br>Patch<br>Set 5 | 5.1 Patch<br>Set 6            |
| SSP per Sun Enterprise 10000 3.5                                               |           | 3.5                          | 3.5                   | 3.5                   | 3.5                   | 3.5                   | 3.5                   | 3.5                           |
| Blade di bilanciamento carichi<br>dei contenuti per Sun Fire B10n              | n/d       | n/d                          | n/d                   | n/d                   | n/d                   | 1.1                   | 1.1                   | 1.1                           |
| Software System<br>Management Services per i<br>sistemi SunFire di fascia alta | 1.2       | 1.2                          | 1.2                   | 1.3                   | 1.3                   | 1.3                   | 1.4                   | n/d                           |
| Riconfigurazione dinamica<br>basata su WBEM (WDR)                              | n/d       | 1.0                          | 1.0                   | 1.0                   | 1.0                   | 1.0                   | 1.0                   | 1.0                           |

**TABELLA 2-2** Cronologia delle versioni del CD Supplement di Solaris 9 9/04 *(continua)*

# <span id="page-20-1"></span><span id="page-20-0"></span>Installazione del software del CD Supplement

<span id="page-20-2"></span>Sono disponibili almeno tre metodi per installare il software dal CD Supplement:

- <span id="page-20-3"></span>■ Come parte di un'installazione di Solaris
- Con Solaris Web Start
- pkgadd

### <span id="page-21-0"></span>Prima di installare il software del CD Supplement

Se sono già state installate versioni precedenti del software del CD Supplement, rimuovere i relativi pacchetti prima di installare la nuova versione.

### <span id="page-21-1"></span>Installazione del software del CD Supplement come parte di un'installazione di Solaris

<span id="page-21-4"></span>Durante l'installazione di Solaris il sistema consente di scegliere la modalità di installazione predefinita o quella personalizzata. Le impostazioni per l'installazione predefinita sono uguali, sia che si esegua l'installazione da CD o da DVD.

Il processo di installazione visualizza un gruppo predefinito di prodotti che vengono installati dal CD Software Supplement. Scegliendo l'installazione personalizzata è possibile modificare tali impostazioni.

### <span id="page-21-2"></span>Installazione del software del CD Supplement con Solaris Web Start

<span id="page-21-5"></span><span id="page-21-3"></span>È possibile utilizzare Solaris Web Start per installare il software del CD Supplement dopo aver installato l'ambiente operativo Solaris.

- ▼ Per installare il software del CD Supplement con Solaris Web Start
	- **1. Inserire il CD Supplement nel lettore di CD-ROM.**
	- **2. In una shell, digitare:**

```
# cd /cdrom/cdrom0
# ./installer
```
- **3. Quando viene visualizzata l'interfaccia di Solaris Web Start, fare clic su Avanti.**
- **4. Scegliere la versione locale da installare e fare clic su Avanti.**

**5. Dall'elenco, selezionare i componenti software da installare, poi selezionare Avanti.**

Sono elencati tutti i componenti software del CD Supplement, con il software predefinito già selezionato. Se non si desidera installare un componente predefinito, usare i pulsanti di scelta "Non installare", oppure selezionare "Installazione predefinita" per aggiungere i componenti non predefiniti elencati nella [TABELLA](#page-19-1) 2-1.

**6. Se si opta per l'installazione personalizzata di parte del software, seguire le istruzioni contenute nelle schermate successive per selezionare i vari componenti da scaricare.**

Alcune installazioni personalizzate offrono la possibilità di installare solo componenti specifici, ad esempio le versioni client o le versioni server dell'applicazione.

### <span id="page-22-4"></span><span id="page-22-0"></span>Installazione del software del CD Supplement su un sistema standalone con pkgadd

- ▼ Installare i pacchetti per i prodotti supportati dal CD Supplement con pkgadd
	- **1. Inserire il CD Supplement nel lettore di CD-ROM.**

<span id="page-22-3"></span><span id="page-22-2"></span><span id="page-22-1"></span>Verrà aperta la finestra della Gestione di file.

- **2. In una shell, diventare utente root con il comando** su **e inserire la password di utente root.**
- **3. Digitare:**

# **/usr/sbin/pkgadd -d /cdrom/cdrom0/***directory***/Product** *nomi\_dei\_pacchetti*

oppure:

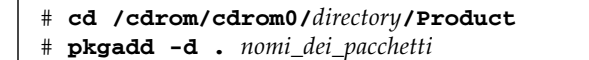

*directory* rappresenta la directory del prodotto software come indicata nella TABELLA 2-3 e *nomi\_dei\_pacchetti* sono i nomi dei pacchetti indicati nella TABELLA 2-3.

L'argomento dell'opzione -d deve essere il percorso completo di un dispositivo o di una directory. Se non viene specificato il dispositivo su cui risiede il pacchetto, pkgadd lo ricerca nella directory di spool predefinita (/var/spool/pkg). Se il pacchetto non si trova in questa posizione, l'installazione non riesce.

Per installare un prodotto specifico, scegliere i pacchetti appropriati:

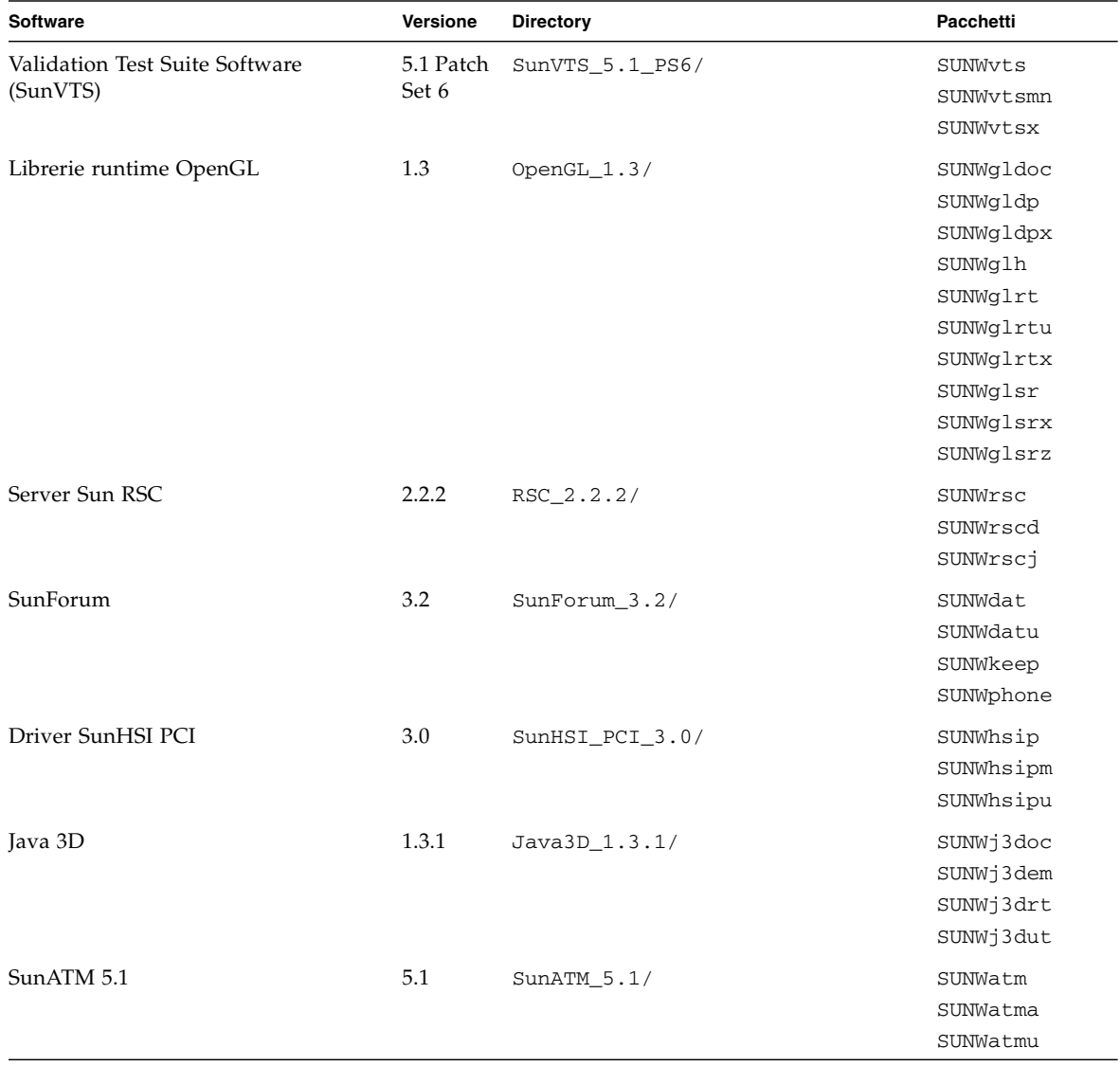

#### **TABELLA 2-3** Software e pacchetti

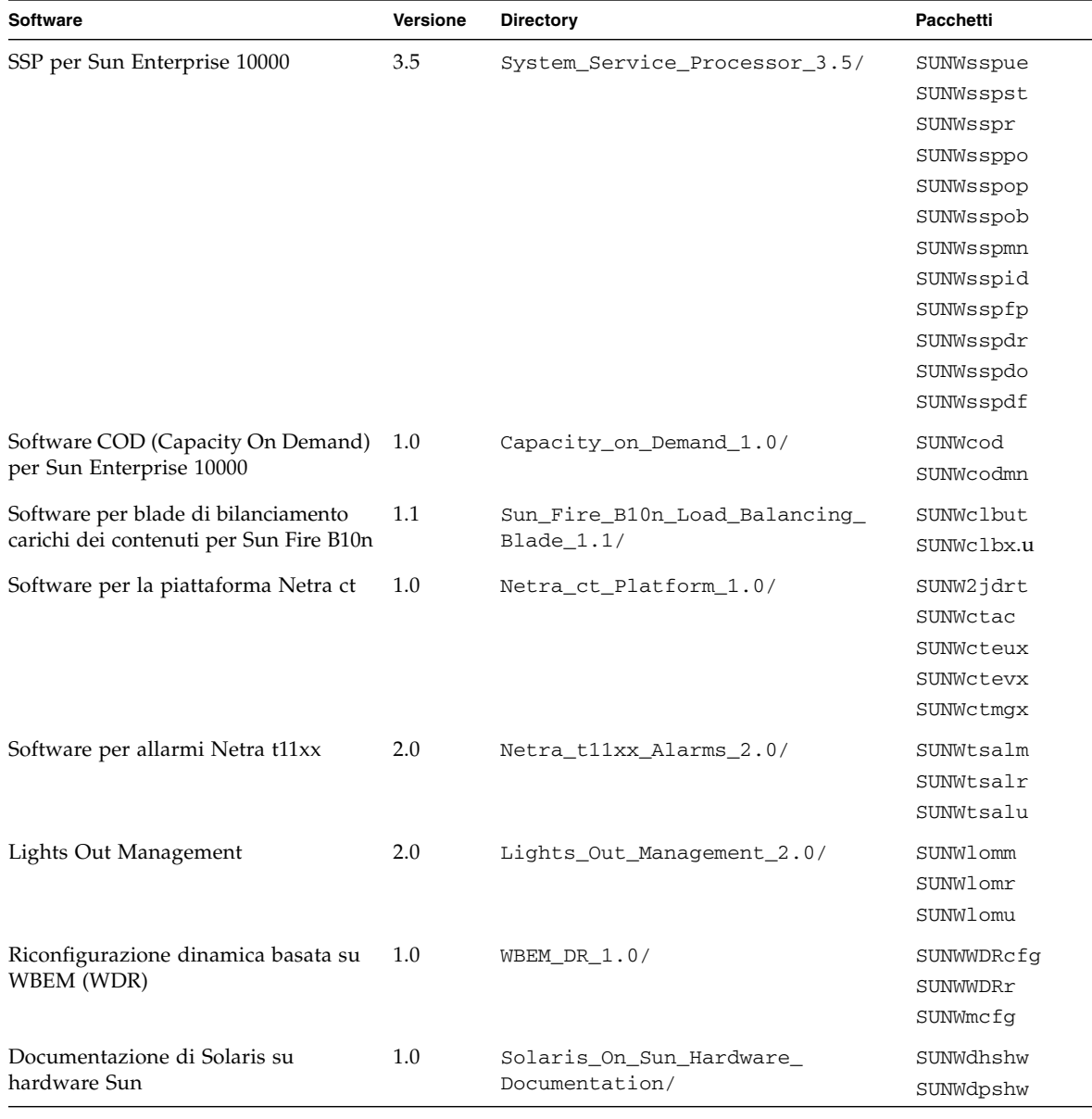

**TABELLA 2-3** Software e pacchetti *(continua)*

**Nota –** I pacchetti relativi a SMS non sono più inclusi nel CD Supplement. Per informazioni sull'installazione di SMS e sull'uso del comando smsinstall, consultare il manuale *System Management Services Installation Guide*.

**Nota –** Vedere l['Appendice A](#page-56-1) per indicazioni sui nomi e sulle descrizioni dei pacchetti localizzati.

Se si verifica un problema durante l'installazione dei pacchetti, vengono visualizzate alcune informazioni seguite da questo prompt:

Procedere con l'installazione?

Digitare **yes**, **no** o **quit**

### <span id="page-25-0"></span>Software Validation Test Suite

<span id="page-25-2"></span><span id="page-25-1"></span>La suite di test di verifica SunVTS è uno strumento diagnostico realizzato per il controllo dell'hardware Sun. Eseguendo alcuni test diagnostici sull'hardware, SunVTS verifica la connettività e la funzionalità dei controller hardware e dei dispositivi SPARC negli ambienti operativi Solaris a 32 o 64 bit.

L'ambiente SunVTS fornisce ai programmatori un'infrastruttura per lo sviluppo dei propri test e per la loro esecuzione con le interfacce di SunVTS.

Il software dell'applicazione e la documentazione di SunVTS sono presenti sul CD Solaris Software Supplement.

La TABELLA 2-4 descrive le caratteristiche principali dell'ambiente SunVTS.

| Componente                                  | <b>Descrizione</b>                                                                                                    |
|---------------------------------------------|----------------------------------------------------------------------------------------------------|
| Kernel di SunVTS<br>(vtsk)                  | Il kernel di SunVTS controlla tutti gli aspetti dei test. Si tratta di un<br>daemon che viene eseguito in background e rimane sempre<br>disponibile. All'avvio, il kernel di SunVTS controlla la<br>configurazione dell'hardware del sistema e attende le istruzioni<br>dell'interfaccia utente di SunVTS. Durante l'esecuzione, il kernel di<br>SunVTS coordina lo svolgimento dei singoli test e gestisce tutti i<br>messaggi (di informazione e di errore) che vengono generati. |
| Interfaccia utente CDE<br>di SunVTS (vtsui) | Questa interfaccia viene eseguita nel Common Desktop Environment<br>(CDE). L'interfaccia utente consente di configurare, eseguire e<br>monitorare le sessioni di prova di SunVTS per gli host locali e remoti.                                                                                                    |

**TABELLA 2-4** Caratteristiche degli strumenti diagnostici di SunVTS

| Componente                                                | <b>Descrizione</b>                                                                                                    |
|-----------------------------------------------------------|----------------------------------------------------------------------------------------------------|
| Interfaccia utente TTY<br>di SunVTS (vtstty)              | Poiché non tutti i sistemi Sun sono dotati di un monitor, SunVTS<br>dispone anche di un'interfaccia TTY. Si tratta di un'interfaccia ASCII<br>basata su menu che accetta numerose sequenze di tasti per il controllo<br>delle opzioni e delle sessioni di test. SunVTS può essere utilizzato<br>come terminale, shell o sessione di login remoto via modem. |
| Esecuzione di un test<br>singolo dalla riga<br>di comando | Oltre all'esecuzione dall'interfaccia utente, è anche possibile<br>eseguire individualmente i test hardware di SunVTS da una riga di<br>comando UNIX®. L'esecuzione individuale di un test può essere<br>utile per verificare un singolo componente hardware del sistema.                                                                                   |
| Supporto di test<br>personalizzati                        | L'ambiente SunVTS consente di eseguire file binari di test di terze<br>parti in modo che sia il test, e non il kernel di SunVTS, a controllare<br>gli argomenti di input e i file di log generati. L'utente può<br>semplicemente modificare il file .customtest fornito da SunVTS<br>per associare liberamente il test all'ambiente.                        |

**TABELLA 2-4** Caratteristiche degli strumenti diagnostici di SunVTS *(continua)*

### <span id="page-26-0"></span>Pacchetti di SunVTS

La TABELLA 2-5 contiene un elenco dei pacchetti necessari per eseguire il programma di utilità diagnostica SunVTS.

**TABELLA 2-5** Pacchetti SunVTS contenuti nel CD Supplement

| Pacchetti inclusi | Nome                                  | <b>Descrizione</b>                                                 |
|-------------------|---------------------------------------|--------------------------------------------------------------------|
| SUNWyts           | Validation Test Suite                 | Kernel di SunVTS, interfaccia utente<br>(UI), test e strumenti     |
| SUNWytsmn         | Validation Test Suite Manual<br>Pages | Pagine man per i programmi di utilità e<br>i file binari di SunVTS |
| SUNWytsx          | Validation Test Suite                 | Software VTS a 64 bit                                              |

### <span id="page-26-1"></span>Installazione di SunVTS

Vedere ["Installazione del software del CD Supplement" a pagina 11](#page-20-0).

### <span id="page-27-0"></span>Uso di SunVTS

Per informazioni sull'uso di SunVTS, vedere la documentazione di Solaris 9 9/04 su hardware Sun, sul CD Solaris Software Supplement. Per informazioni sulle nuove funzionalità, sui test e sui miglioramenti apportati ai test in questa versione, vedere il documento *SunVTS 5.1 Patch Set 6 Documentation Supplement*. Per informazioni generali sulle modalità di configurazione, le interfacce e le opzioni, vedere il documento *SunVTS User's Guide*. Per informazioni sui singoli test di SunVTS e per un riferimento rapido, vedere i documenti *Sun VTS Test Reference Manual* e *SunVTS Quick Reference Card*.

## <span id="page-27-1"></span>OpenGL

<span id="page-27-4"></span>Il software Sun OpenGL per Solaris è l'implementazione nativa di Sun della API OpenGL. L'API OpenGL è una libreria grafica standard e indipendente dal produttore. Fornisce un piccolo insieme di primitive geometriche di basso livello e molte funzioni di rendering 3D di base e avanzate, come le trasformazioni di modellazione, l'ombreggiatura, l'illuminazione, l'antialiasing, il texture mapping, l'effetto "fog" e l'alpha blending.

### <span id="page-27-2"></span>Piattaforme supportate

Il software Sun OpenGL 1.3 per Solaris supporta i seguenti dispositivi:

- Grafica Creator, Grafica Creator3D, Grafica Elite3D, Grafica Expert3D, XVR-500 e XVR-1000 — le funzionalità di OpenGL vengono accelerate a livello hardware.
- SX, GX, GX+, TGX, TGX+, S24 le funzionalità di OpenGL vengono eseguite a livello software.
- Tutti i sistemi Sun SPARC dotati dei seguenti acceleratori grafici sono supportati dal software OpenGL 1.3: TCX, SX, GX, Creator e le famiglie di acceleratori grafici Elite3D, Expert3D, XVR-500 e XVR-1000. Queste piattaforme includono le workstation Ultra, i sistemi Sun Enterprise e tutte le famiglie SPARCstation.

### <span id="page-27-3"></span>Rimozione dei vecchi pacchetti

Se sono installati i pacchetti di versioni precedenti del software Sun OpenGL per Solaris, è necessario rimuoverli con il comando pkgrm.

### ▼ Eliminare i vecchi pacchetti

**1. Usare il comando** pkginfo **per determinare se sul sistema siano installate versioni precedenti dei pacchetti di OpenGL.**

Il comando pkginfo | egrep -i "OpenGL" restituisce un elenco dei pacchetti di OpenGL installati sul sistema.

```
% pkginfo | egrep -i "OpenGL"
application SUNWffbgl Creator Graphics (FFB) OpenGL Support
application SUNWglrt OpenGL Runtime Libraries
application SUNWglrtu OpenGL Platform Specific Runtime Libraries
application SUNWafbgl Loadable pipeline for UPA Bus Elite3D graphics
application SUNWgldoc Solaris OpenGL Documentation and Man Pages
application SUNWglh Solaris OpenGL Header Files
application SUNWglut Solaris OpenGL Utilities and Example Programs
```
**2. Per rimuovere i pacchetti, diventare utente root:**

```
% sistema% su
Password: password_di_utente_root
```
**3. Eseguire** pkgrm **per rimuovere tutti i pacchetti di Sun OpenGL per Solaris preesistenti.**

# **pkgrm SUNWglrt SUNWglh...**

### <span id="page-29-0"></span>Pacchetti di OpenGL

La TABELLA 2-6 elenca i pacchetti forniti con Sun OpenGL per Solaris.

**TABELLA 2-6** Pacchetti di OpenGL

| Nome del<br>pacchetto | <b>Descrizione</b>                                                                                                    | Posizione di installazione predefinita         |  |
|-----------------------|----------------------------------------------------------------------------------------------------|------------------------------------------------|--|
| SUNWglh               | File di intestazione di OpenGL                                                                                                    | /usr                                           |  |
| SUNWgldp              | Pipeline caricabili a 32 bit di OpenGL<br>per acceleratori grafici Creator,<br>Creator3D, Elite3D, Expert3D,<br>Expert3D-Lite, XVR-500, XVR-1000,<br>XVR-1200 e XVR-4000 | /usr/openwin/lib/GL/<br>devhandlers            |  |
| SUNWgldpx             | Pipeline caricabili a 64 bit di OpenGL<br>per acceleratori grafici Creator,<br>Creator3D, Elite3D, Expert3D,<br>Expert3D-Lite, XVR-500, XVR-1000,<br>XVR-1200 e XVR-4000 | /usr/openwin/lib/sparcv9/<br>GL/devhandlers    |  |
| SUNWglrt              | Librerie runtime di OpenGL lato client /usr/openwin/lib                                                                                                    |                                                |  |
| SUNWglsr              | Renderer software di OpenGL<br>generico per SPARC                                                                                                    | /usr/openwin/lib                               |  |
| SUNWglrtu             | Librerie di OpenGL specifiche per<br><b>UltraSPARC</b>                                                                                                    | /usr/openwin/platform/<br>sun4u/lib/GL         |  |
| SUNWqlsrz             | Renderer software di OpenGL per<br><b>UltraSPARC</b>                                                                                                    | /usr/openwin/platform/<br>sun4u/lib/GL         |  |
| SUNWgldoc             | Documentazione e pagine man di<br>OpenGL                                                                                                    | /usr/openwin/share                             |  |
| SUNWglrtx             | Librerie runtime di Sun OpenGL a<br>64 bit                                                                                                    | /usr/openwin                                   |  |
| SUNWqlsrx             | Renderer software di OpenGL a 64 bit<br>per UltraSPARC                                                                                                    | /usr/openwin/platform/<br>sun4u/lib/sparcv9/GL |  |

### <span id="page-29-1"></span>Installazione di OpenGL

Vedere ["Installazione del software del CD Supplement" a pagina 11](#page-20-0).

### <span id="page-29-2"></span>Dopo l'installazione dei pacchetti

Dopo avere installato i pacchetti, procedere come segue:

### ▼ Verificare l'installazione dei pacchetti

- **1. Uscire dal sistema a finestre e riavviarlo, in modo che venga caricata l'estensione del server GLX appena installata.**
- **2. Per verificare che le librerie di OpenGL siano state installate correttamente, eseguire** ogl\_install\_check**.**

Il programma di test ogl\_install\_check restituisce la versione della libreria OpenGL e del renderer utilizzato, e visualizza una ruota in movimento. Se eseguito su un sistema UltraSPARC Creator3D, il programma restituisce questo output:

```
OpenGL Vendor: Sun Microsystems, Inc.
OpenGL Version: Sun OpenGL 1.3 for Solaris
```
Per scopi diagnostici, se Solaris OpenGL presenta un problema, annotare i seguenti valori:

```
OpenGL Renderer: Creator 3D, VIS
OpenGL Extension Support: GL_EXT_texture3D
                           GL SGI color table
                            GL_SUN_geometry_compression
                            GL_EXT_abgr
                           GL EXT rescale normal
OpenGL GLX Server: Detail Status Report
     GLX: Context is direct.
     GLX: OpenGL Rendering in use
 GLX: Double Buffering in use
 GLX: Color Buffer (GLX_BUFFER_SIZE) = 24 bits
     GLX: Depth Buffer (GLX_DEPTH_SIZE) = 28 bits
     GLX: Stencil Buffer (GLX_STENCIL_SIZE) = 4 bits
     GLX: RGBA (True Color/Direct Color) Visual in use
OpenGL Library: Detail Status Report
     Number of color bits (R/G/B/A): 8/8/8/0
     Frame Buffer Depth (GL_DEPTH_BITS):28
```
### <span id="page-30-0"></span>Rendering locale lento

Se possibile, Sun OpenGL per Solaris esegue il rendering direttamente sul frame buffer, bypassando il server X. Questo è consentito dal meccanismo DGA di Sun che blocca alcune porzioni dello schermo. Tuttavia, una funzione di sicurezza di Solaris permette solo all'utente che aveva eseguito originariamente il login nel sistema a finestre di usare DGA per bloccare lo schermo. Solo i proprietari del sistema a finestre hanno accesso al DGA.

Se le prestazioni del rendering locale appaiono rallentate, la causa potrebbe essere questa funzione di sicurezza di Solaris. Ad esempio, se si avvia il sistema a finestre e un altro utente della workstation si sposta nel proprio ambiente usando il comando su, l'applicazione non può essere eseguita via DGA, neppure se il secondo utente la utilizza localmente.

Se il rendering locale è rallentato, eseguire il programma diagnostico ogl\_install\_check (situato in /usr/openwin/demo/GL) per determinare se l'applicazione venga eseguita via DGA. Se le indicazioni dello stato del server OpenGL GLX fornite dal programma ogl\_install\_check indicano che il contesto GLX è indiretto, modificare le autorizzazioni di login per abilitare l'accesso al DGA per tutti gli utenti.

### Assegnare a tutti gli utenti locali l'accesso al DGA

#### **1. Diventare utente root:**

% **sistema% su** Password: *password\_di\_utente\_root*

**2. Modificare le autorizzazioni per consentire a tutti gli utenti di accedere in lettura/scrittura ai seguenti dispositivi:**

#### % **chmod 666 /dev/mouse /dev/kbd /dev/sound/\* /dev/fbs/\***

Questa operazione permette a tutti gli utenti di accedere al DGA per la durata della sessione corrente del sistema a finestre (in base alle autorizzazioni X, vedere xhost(1)).

**3. Aprire con un editor il file** /etc/logindevperm **e cambiare in** 0666 **le autorizzazioni predefinite di tutti i dispositivi elencati nel file per consentire l'accesso in lettura/scrittura a tutti gli utenti.**

Ad esempio, nelle righe seguenti di logindevperm, cambiare le autorizzazioni 0600 in 0666, in modo che al login successivo, dopo il riavvio del sistema a finestre, i dispositivi siano ancora accessibili per tutti gli utenti.

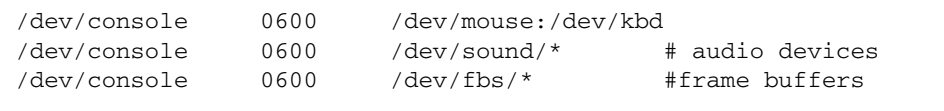

**Nota –** In questo modo, occorre notare che il sistema non sarà più sicuro.

### <span id="page-32-0"></span>Sun Remote System Control per server Sun

<span id="page-32-4"></span><span id="page-32-2"></span>Sun Remote System Control (RSC) è uno strumento di gestione dei server sicuro che consente di monitorare e controllare un server Sun Enterprise 250, Sun Fire 280R, Sun Fire V880, Sun Fire V890 o Sun Fire V480 su linee modem e in rete, mediante il sistema operativo Solaris o un client Microsoft Windows. RSC può inoltre avvisare l'utente quando si verificano problemi con il server. RSC fornisce funzioni di amministrazione di sistema remota per sistemi distribuiti geograficamente o fisicamente inaccessibili. Tutte le funzionalità hardware necessarie per supportare RSC sono già incluse con il server Sun Enterprise 250, Sun Fire 280R, Sun Fire V880 o Sun Fire V480.

Il software Sun Remote System Control per server Sun è disponibile sul CD Supplement. Per informazioni sull'installazione, vedere ["Installazione del software](#page-20-0)  [del CD Supplement" a pagina 11.](#page-20-0) Per informazioni sull'installazione e sulla configurazione di Remote System Control, vedere il *Manuale utente di Sun Remote System Control (RSC)*.

Per installare il software RSC client su un computer che esegue l'ambiente operativo Microsoft Windows 98, Windows NT 4.0 o Windows 2000, caricare il CD Supplement nel lettore di CD-ROM del sistema. L'applicazione InstallShield si avvia automaticamente e richiede di specificare il nome di una directory, quindi procede all'installazione dell'eseguibile di RSC nella posizione specificata.

### <span id="page-32-1"></span>SunForum

<span id="page-32-5"></span><span id="page-32-3"></span>SunForum è un prodotto per conferenze destinato alle workstation Sun. Si basa sullo standard T.120, che consente al sistema Sun di effettuare conferenze su intranet e in Internet con altri prodotti T.120, quali Microsoft NetMeeting e PictureTel LiveShare Plus, versione 4.0.

Caratteristiche di SunForum:

- Visualizzazione e controllo di applicazioni condivise da altri sistemi UNIX o PC basati sul protocollo T.120.
- Condivisione di applicazioni Solaris locali, che possono essere visualizzate e controllate da qualsiasi partecipante alla conferenza.
- Scambio di idee e di dati mediante la lavagna, gli Appunti, le chat e il trasferimento di file.

### <span id="page-33-0"></span>Installazione di SunForum

Vedere ["Installazione del software del CD Supplement" a pagina 11](#page-20-0).

La *guida di installazione di SunForum* e il *manuale utente* sono inclusi anche nella directory descritta in ["Installazione del software del CD Supplement su un sistema](#page-22-0)  [standalone con](#page-22-0) pkgadd" a pagina 13; nella directory Docs di SunForum tali documenti sono presenti in formato PostScript™ e PDF.

### <span id="page-33-1"></span>Guida online

È possibile leggere informazioni relative a SunForum online. È possibile accedere alla Guida dal menu Help presente in tutte le barre dei menu di SunForum.

# <span id="page-33-2"></span>Driver delle schede di rete inclusi nel CD Supplement

<span id="page-33-5"></span><span id="page-33-4"></span>Il seguente software viene fornito con il CD Supplement presente nel Solaris 9 9/04 Media Kit:

- <span id="page-33-7"></span><span id="page-33-6"></span>■ Driver SunHSI PCI
- SunATM

### <span id="page-33-3"></span>Installazione dei driver

**Nota –** Prima di installare i driver dal CD Supplement, assicurarsi di aver già installato l'hardware dell'adattatore. Per ulteriori informazioni, consultare le note sulla piattaforma appropriata.

Vedere ["Installazione del software del CD Supplement" a pagina 11](#page-20-0).

### <span id="page-34-0"></span>Note sulla piattaforma per i driver degli adattatori di rete

Per ulteriori informazioni, leggere le seguenti note sulla piattaforma:

- *Platform Notes: The Sun GigabitEthernet Device Driver*
- *Platform Notes: The SunHSI/P Device Driver*
- *Platform Notes: SunATM Driver Software*
- *Platform Notes: The* hme *FastEthernet Device Driver*
- *Platform Notes: The* eri *FastEthernet Device Driver*
- *Platform Notes: Sun GigaSwift Ethernet Device Driver*
- *Platform Notes: Sun Quad FastEthernet Device Driver*

# <span id="page-34-2"></span><span id="page-34-1"></span>Configurazione delle VLAN

Le VLAN (Virtual Local Area Networks, LAN virtuali) sono normalmente usate per suddividere i gruppi di utenti di rete in domini di trasmissione gestibili, in modo da creare segmentazioni logiche dei gruppi di lavoro e implementare strategie di sicurezza tra ciascun segmento logico. Con più VLAN su un adattatore, anche un server con un solo adattatore può disporre di una presenza logica su più sottoreti IP. Nell'impostazione predefinita, è possibile definire fino a 512 VLAN per ogni adattatore presente sul server.

Se la rete non richiede più VLAN, è possibile utilizzare la configurazione predefinita senza alcun ulteriore intervento di configurazione.

<span id="page-34-3"></span>È possibile creare le VLAN basandosi su criteri diversi, ma occorre assegnare a ciascuna VLAN una tag VLAN o ID di VLAN (VID) identificatore a 12 bit (compreso tra 1 e 4094) che designa la VLAN in modo univoco. Per ogni interfaccia di rete (per esempio ce0, ce1, ce2 e così via, oppure bge0, bge1, bge2 e così via), è possibile creare 512 VLAN. Poiché le sottoreti IP vengono comunemente utilizzate, utilizzare tali sottoreti IP per impostare le interfacce di rete delle VLAN. Ciò significa che ciascun VID assegnato a un'interfaccia VLAN di un'interfaccia di rete fisica appartiene a sottoreti diverse.

Il tagging di un frame Ethernet richiede l'aggiunta al frame di un'intestazione del tag, che viene inserita subito dopo gli indirizzi Destination MAC e Source MAC. L'intestazione del tag è formata da due byte del TPID (Ethernet Tag Protocol Identifier, 0x8100) e da due byte di TCI FIGURA 2-1 (Tag Control Information).

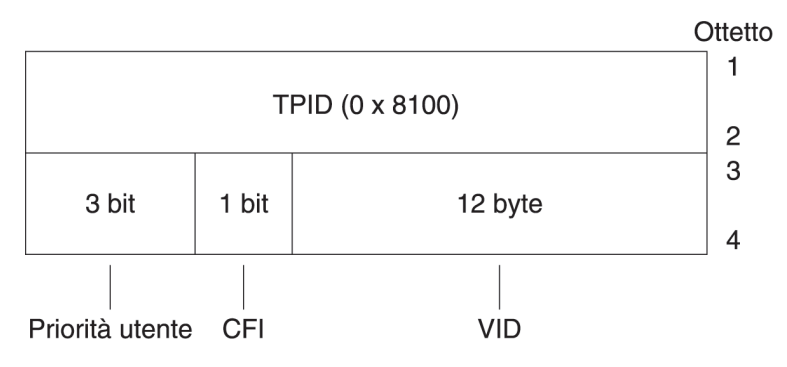

**FIGURA 2-1** Formato dell'intestazione del tag Ethernet

### ▼ Configurare VLAN statiche

#### **1. Creare un file** hostname.ce*num* **(o un file** hostname6.ce*num* **per IPv6) per ciascuna VLAN che verrà configurata per ogni adattatore presente sul server.**

L'adattatore di rete sul sistema in uso potrebbe non essere designato dalle lettere ce. Ad esempio, può identificarsi utilizzando le lettere hme, bge, o similari. Per reperire tale designazione, digitare quanto segue (in questo esempio, l'output proviene da un sistema contenente un adattatore hme):

```
# ifconfig -a
lo0: flags=1000849<UP,LOOPBACK,RUNNING,MULTICAST,IPv4> mtu 8232 index 1
         inet 127.0.0.1 netmask ff000000 
hme0: flags=1000843<UP,BROADCAST,RUNNING,MULTICAST,IPv4> mtu 1500 index 2
         inet 129.156.200.77 netmask ffffff00 broadcast 129.156.200.255
```
<span id="page-35-0"></span>Utilizzare il formato di denominazione seguente, che include sia il VID che il PPA (Physical Point Attachment, punto di collegamento fisico):

```
PPA VLAN logica = 1000 * VID + PPA dispositivo
ce123000 = 1000*123 + 0Esempio: hostname.ce123000
PPA VLAN logica = 1000 * VID + PPA dispositivo
bge11000 = 1000*11 + 0
Esempio: hostname.bge11000
```
Questo formato limita a 1000 il numero massimo di PPA (istanze) configurabili nel file /etc/path\_to\_inst.

Ad esempio, su un server in cui l'adattatore Sun GigabitEthernet/P 3.0 ha un'istanza di 0, appartenente a due VLAN, con VID 223 e 224, si userebbero rispettivamente ce123000 e ce224000 come PPA delle VLAN.

<span id="page-36-1"></span>Per un sistema contenente un adattatore Broadcom Gigabit Ethernet con un'istanza di 0, appartenente a due VLAN, con VID 10 e 11, si userebbero rispettivamente bge10000 e bge11000 come PPA delle VLAN.

**2. Utilizzare** ifconfig(1M) **per configurare un dispositivo virtuale della VLAN, ad esempio:**

# **ifconfig ce123000 plumb up** # **ifconfig ce224000 plumb up**

oppure:

# **ifconfig bge10000 plumb up** # **ifconfig bge11000 plumb up**

> <span id="page-36-0"></span>Qui di seguito è riportato l'output di ifconfig -a su un sistema con i dispositivi VLAN bge10000 e bge11000:

```
# ifconfig -a
lo0: flags=1000849<UP,LOOPBACK,RUNNING,MULTICAST,IPv4> mtu 8232 index 1
         inet 127.0.0.1 netmask ff000000 
hme0: flags=1000843<UP,BROADCAST,RUNNING,MULTICAST,IPv4> mtu 1500 index 2
         inet 129.144.131.91 netmask ffffff00 broadcast 129.144.131.255
         ether 8:0:20:a4:4f:b8 
ce123000: flags=1000843<UP,BROADCAST,RUNNING,MULTICAST,IPv4> mtu 1500 index 3
         inet 199.199.123.3 netmask ffffff00 broadcast 199.199.123.255
         ether 8:0:20:a4:4f:b8 
ce224000: flags=1000843<UP,BROADCAST,RUNNING,MULTICAST,IPv4> mtu 1500 index 4
         inet 199.199.224.3 netmask ffffff00 broadcast 199.199.224.255
         ether 8:0:20:a4:4f:b8
```
Qui di seguito è riportato l'output di ifconfig -a su un sistema con i dispositivi VLAN bge10000 e bge11000:

```
# ifconfig -a
lo0: flags=1000849<UP,LOOPBACK,RUNNING,MULTICAST,IPv4> mtu 8232 index 1
         inet 127.0.0.1 netmask ff000000 
bge0: flags=1004843<UP,BROADCAST,RUNNING,MULTICAST,DHCP,IPv4> mtu 1500 index 2
         inet 129.156.205.172 netmask ffffff00 broadcast 129.156.205.255
         ether 0:3:ba:29:f0:de 
bge10000: flags=201000842<BROADCAST,RUNNING,MULTICAST,IPv4,CoS> mtu 1500 index
  3
         inet 10.0.0.2 netmask ffffff00 broadcast 10.0.0.255
         ether 0:3:ba:29:f0:de 
bge11000: flags=201000842<BROADCAST,RUNNING,MULTICAST,IPv4,CoS> mtu 1500 index
  4
         inet 10.0.1.2 netmask ffffff00 broadcast 10.0.1.255
         ether 0:3:ba:29:f0:de
```
#### **3. Sullo switch, impostare i tag e le porte VLAN in modo da farle coincidere con le VLAN configurate sul server.**

Usando gli esempi di cui al Punto 2, si impostano sullo switch le porte VLAN 123 e 224 o le porte VLAN 10 e 11.

Per istruzioni specifiche sull'impostazione dei tag e delle porte VLAN, consultare la documentazione fornita con lo switch.

## <span id="page-38-0"></span>API Java 3D 1.3.1

<span id="page-38-6"></span><span id="page-38-5"></span>L'API Java 3D 1.3.1 è un set di classi per la realizzazione di applicazioni grafiche tridimensionali e applet 3D. Fornisce agli sviluppatori numerose possibilità per la creazione e la manipolazione di geometrie 3D e per la costruzione di strutture utilizzate per rappresentare tale geometria. Gli sviluppatori di applicazioni possono descrivere mondi virtuali di grandi dimensioni, il che fornisce al software Java 3D informazioni sufficienti per rappresentare con efficacia questi mondi.

### <span id="page-38-1"></span>Dipendenze di installazione

L'API Java 3D 1.3.1 richiede il software OpenGL (qualsiasi versione compresa tra la 1.1 e la 1.3).

### <span id="page-38-2"></span>Installazione dell'API Java 3D 1.3.1

Vedere ["Installazione del software del CD Supplement" a pagina 11](#page-20-0).

# <span id="page-38-3"></span>SSP per Sun Enterprise 10000

Per le procedure di installazione e aggiornamento e per le note sull'SSP, vedere il documento *Sun Enterprise 10000 SSP Installation and Release Notes*, di cui è inclusa una copia stampata nel media kit.

# <span id="page-38-4"></span>Software COD (Capacity on Demand) 1.0 per Sun Enterprise 10000

Per l'installazione del software COD e le note sulla versione, vedere il documento *Sun Enterprise 10000 Capacity on Demand 1.0 Installation Guide and Release Notes*, incluso in forma stampata nel media kit del server.

# <span id="page-39-0"></span>Software per la piattaforma Netra ct

Il software per la piattaforma Netra ct 1.0 fornito sul CD Supplement contiene il software necessario per garantire il supporto del monitoraggio ambientale, degli allarmi (software RSC) e per il monitoraggio SNMP dei server Netra ct.

I due server Netra ct attualmente disponibili sono il Netra ct800 e il Netra ct400.

Il software non deve essere installato su server diversi da questi modelli Netra.

# <span id="page-40-2"></span><span id="page-40-0"></span>Documentazione disponibile sul CD Supplement

Questo capitolo descrive la posizione dei manuali online sul CD Supplement e i metodi disponibili per installarli e leggerli.

**Nota –** I manuali inclusi nel CD Supplement, sia in lingua inglese che in versione tradotta, sono disponibili anche sul sito Web <http://docs.sun.com>.

Il presente capitolo include i seguenti argomenti:

- ["AnswerBook2 e Solaris 9 9/04" a pagina 31](#page-40-1)
- ["Documentazione sul CD Supplement" a pagina 32](#page-41-0)
- ["Accesso ai documenti dai pacchetti installati" a pagina 33](#page-42-0)
- ["Set di documentazione Solaris 9 9/04 su hardware Sun" a pagina 34](#page-43-0)
- ["Pacchetti delle pagine man di Sun](#page-46-0) Computer Systems" a pagina 37
- ["Altri documenti contenuti nel CD Supplement" a pagina 38](#page-47-0)

### <span id="page-40-1"></span>AnswerBook2 e Solaris 9 9/04

La documentazione di Solaris 9 9/04 non è fornita nel formato AnswerBook2™. Qualora si disponga delle raccolte di documenti AnswerBook2 per altri prodotti, è possibile continuare a usare il software server di AnswerBook2 con Solaris 9 9/04.

<span id="page-40-3"></span>I CD della documentazione di Solaris 9 9/04 contenuti nel kit includono la maggior parte dei manuali di Solaris nei formati PDF e HTML. Per informazioni su come visualizzare il contenuto di questi CD, caricare il CD della documentazione per la lingua inglese e le lingue europee e leggere il seguente file:

/cdrom/sol\_9\_904\_doc\_1of2/index.html

Il contenuto dei CD Solaris 9 9/04 Documentation e del CD Solaris 9 9/04 Software Supplement è incluso anche nel DVD di Solaris 9 9/04.

# <span id="page-41-0"></span>Documentazione sul CD Supplement

I pacchetti della documentazione contenenti i file in formato PDF e HTML sono disponibili sul CD Supplement nella seguente directory:

<span id="page-41-2"></span>Solaris\_On\_Sun\_Hardware\_Documentation/Product

<span id="page-41-1"></span>La [TABELLA](#page-41-1) 3-1 elenca i pacchetti dei documenti.

| Lingua                 | Formato     | <b>Pacchetto</b> | Commenti                                                    |  |  |  |
|------------------------|-------------|------------------|-------------------------------------------------------------|--|--|--|
| Inglese                | PDF         | SUNWdpshw        | Il gruppo di manuali più completo                           |  |  |  |
| Inglese                | <b>HTML</b> | SUNWdhshw        | Un sottoinsieme dei manuali inclusi in<br>SUNWdpshw         |  |  |  |
| Francese               | <b>PDF</b>  | SUNWdpfrshw      | Il gruppo di manuali più completo in francese               |  |  |  |
| Francese               | <b>HTML</b> | SUNWdhfrshw      | Un sottoinsieme dei manuali inclusi in<br>SUNWdpfrshw       |  |  |  |
| Tedesco                | <b>PDF</b>  | SUNWdpdeshw      | Il gruppo di manuali più completo in tedesco                |  |  |  |
| Tedesco                | <b>HTML</b> | SUNWdhdeshw      | Un sottoinsieme dei manuali inclusi in<br>SUNWdpdeshw       |  |  |  |
| Italiano               | <b>PDF</b>  | SUNWdpitshw      | Il gruppo di manuali più completo in italiano               |  |  |  |
| Italiano               | <b>HTML</b> | SUNWdhitshw      | Un sottoinsieme dei manuali inclusi in<br>SUNWdpitshw       |  |  |  |
| Spagnolo               | <b>PDF</b>  | SUNWdpesshw      | Il gruppo di manuali più completo in spagnolo               |  |  |  |
| Spagnolo               | <b>HTML</b> | SUNWdhesshw      | Un sottoinsieme dei manuali inclusi in<br>SUNWdpesshw       |  |  |  |
| Svedese                | <b>PDF</b>  | SUNWdpsvshw      | Il gruppo di manuali più completo in svedese                |  |  |  |
| Svedese                | <b>HTML</b> | SUNWdhsvshw      | Un sottoinsieme dei manuali inclusi in<br>SUNWdpsvshw       |  |  |  |
| Giapponese             | PDF         | SUNWdpjashw      | Il gruppo di manuali più completo in<br>giapponese          |  |  |  |
| Giapponese             | <b>HTML</b> | SUNWdhjashw      | Un sottoinsieme dei manuali inclusi in<br>SUNWdpjashw       |  |  |  |
| Coreano                | PDF         | SUNWdpkoshw      | Il gruppo di manuali più completo in coreano                |  |  |  |
| Cinese<br>tradizionale | PDF         | SUNWdphshw       | Il gruppo di manuali più completo in cinese<br>tradizionale |  |  |  |
| Cinese<br>semplificato | PDF         | SUNWdpcshw       | Il gruppo di manuali più completo in cinese<br>semplificato |  |  |  |

**TABELLA 3-1** Directory dei documenti di Solaris 9 9/04 sul CD Supplement

Durante l'installazione standard di Solaris, i pacchetti della documentazione vengono installati per impostazione predefinita. I pacchetti dei documenti in inglese sono sempre installati e, se si esegue un'installazione localizzata, vengono installati anche i pacchetti dei documenti tradotti nella lingua prescelta.

È possibile installare i vari pacchetti singolarmente anche dopo l'installazione di Solaris, come per qualsiasi altro componente software del CD Supplement. A tale riguardo, vedere ["Installazione del software del CD Supplement" a pagina 11.](#page-20-1)

Questi set di documenti includono manuali che facevano parte di diverse raccolte in formato AnswerBook2 nelle versioni anteriori a Solaris 9 9/04. Tra queste:

- Solaris on Sun Hardware Collection (SUNWabhdw)
- Sun Enterprise 10000 SSP Collection (SUNWuessp)
- Sun Enterprise 10000 Capacity-On-Demand Collection (SUNWcodbk)
- OpenBoot Collection (SUNWopen)

<span id="page-42-3"></span><span id="page-42-2"></span>La directory Product include anche il pacchetto SUNWsdocs, contenente i componenti software utilizzati durante l'installazione per fornire un facile collegamento ai gruppi di documenti in formato PDF e HTML installati.

È anche possibile leggere i documenti PDF e HTML direttamente dal CD Supplement. Al primo livello del CD, la directory Docs contiene un file denominato index.html che contiene collegamenti a tutte le raccolte.

## <span id="page-42-0"></span>Accesso ai documenti dai pacchetti installati

<span id="page-42-1"></span>Ciascuno dei pacchetti di documenti installati contiene un file booklist.html. Aprendo questo file HTML in un browser, vengono visualizzati i collegamenti ai vari manuali inclusi nella directory.

Quando si installa un set di documenti PDF o HTML in qualsiasi lingua, un collegamento al file booklist.html del set che è stato installato viene aggiunto al file seguente:

/var/opt/sun\_docs/sundocs.html

Visualizzare il file HTML nel browser e seguirne i collegamenti per visualizzare tutti i set di documenti installati sul sistema.

**Nota –** Per visualizzare i file in formato PDF, è possibile scaricare o ordinare il programma Adobe® Acrobat Reader dal sito <http://www.adobe.com>.

### <span id="page-43-0"></span>Set di documentazione Solaris 9 9/04 su hardware Sun

Questo set comprende, oltre ad alcuni manuali di interesse generale, una serie di note sulla piattaforma (Platform Notes) che illustrano in dettaglio l'uso di Solaris 9 9/04 con prodotti hardware specifici Sun.

| <b>Numero</b><br>di parte | <b>Nome</b>                                                                     | Contenuto                                                                                                    |
|---------------------------|---------------------------------------------------------------------------------|----------------------------------------------------------------------------------------------------|
| 817-7335                  | Solaris 9 9/04: Guida alle piattaforme<br>hardware Sun                          | Contiene informazioni sull'installazione del software dal CD<br>Supplement e su altre problematiche hardware relative ai<br>prodotti del sistema.                                                                                                    |
| 817-3901                  | Solaris on Sun Hardware Reference<br>Manual Supplement                          | Contiene informazioni che aiutano a individuare le pagine man<br>contenute nei pacchetti del CD Supplement. Comprende le<br>pagine man sul software SunVTS.                                                                                                    |
| 816-4628                  | Manuale di Solaris per periferiche Sun                                          | Contiene informazioni sull'installazione dei dischi e delle altre<br>periferiche da utilizzare con l'ambiente software Solaris 9 9/04.<br>Tratta argomenti specifici come la configurazione degli indirizzi SCSI.                                                           |
| 817-0438                  | Solaris Handbook for Sun Frame<br><b>Buffers</b>                                | Descrive l'utilizzo delle funzioni dei frame buffer accelerati<br>TurboGXPlus, SX, PGX (m64) e Creator Graphics. Spiega inoltre<br>come configurare un sistema per l'uso di più monitor.                                                                                    |
| 816-1114                  |                                                                                 | SunForum 3.2 Software User's Guide Descrive come utilizzare il software SunForum 3.2.                                                                                                    |
| 816-5144                  | SunVTS 5.1 User's Guide                                                         | Contiene istruzioni di base per l'uso del software di<br>diagnostica SunVTS.                                                                                                    |
| 816-5145                  | SunVTS 5.1 Test Reference Manual                                                | Contiene informazioni sui singoli test inclusi nel software di<br>diagnostica SunVTS.                                                                                                    |
| 817-6318                  | SunVTS 5.1 Patch Set 6<br>Documentation Supplement                              | Informazioni supplementari aggiunte alla versione base di VTS<br>tramite un Patch Set.                                                                                                    |
| 816-5146                  | SunVTS Quick Reference Card                                                     | È una scheda di riferimento rapido sull'uso del software di<br>diagnostica SunVTS.                                                                                                    |
| 816-5074                  | Platform Notes: Using luxadm<br>Software                                        | Spiega come usare il programma di amministrazione luxadm<br>con gli array di memorizzazione interni Sun StorEdge™A5000,<br>SPARCstorage™ Array e Sun Fire V880.                                                                                                    |
| 816-2348                  | Platform Notes: The hme<br>FastEthernet Device Driver                           | Spiega come configurare il driver hme per la serie di workstation<br>Ultra, i server Sun Enterprise, la scheda SBus SunSwift <sup>™</sup> , la<br>scheda PCI SunSwift e la scheda PCI SunFastEthernet™.                                                                     |
| 806-4647                  | Platform Notes: Sun Enterprise<br>$6x00$ , $5x00$ , $4x00$ , and $3x00$ Systems | Elenca e descrive i comandi OpenBoot riferiti in modo specifico ai<br>sistemi Sun Enterprise x000, inclusi i comandi per le operazioni di<br>hot-plug delle schede. Descrive inoltre le procedure di sostituzione<br>"a caldo" delle schede e altre informazioni correlate. |

**TABELLA 3-2** Set di documentazione Solaris 9 9/04 su hardware Sun

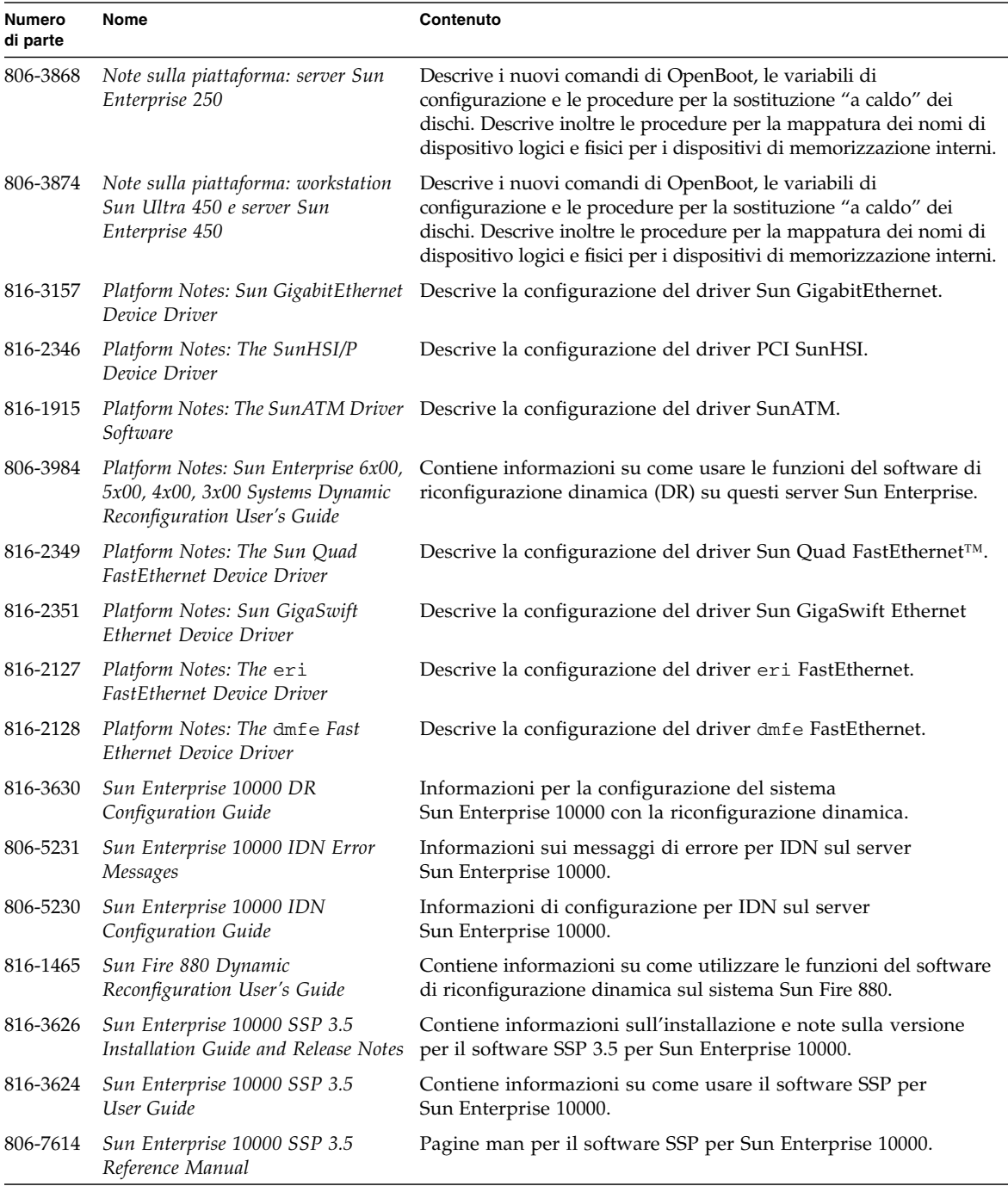

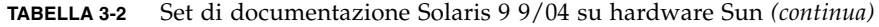

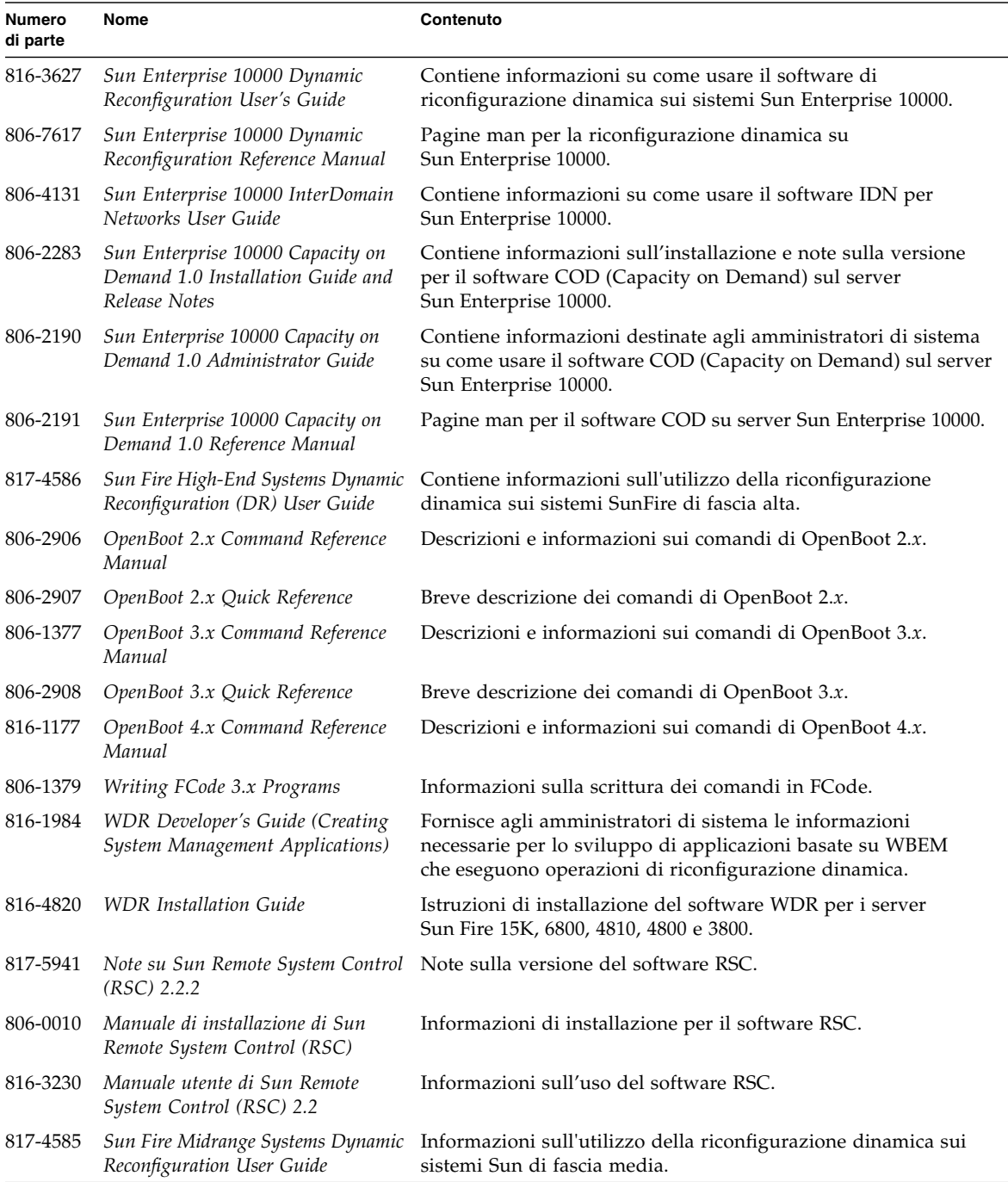

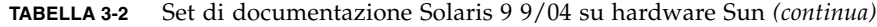

# <span id="page-46-0"></span>Pacchetti delle pagine man di Sun Computer Systems

<span id="page-46-5"></span><span id="page-46-4"></span><span id="page-46-3"></span>Tutte le pagine man relative al software presente sul sistema sono installate automaticamente da Solaris Web Start. Usare pkgadd per installare una determinata pagina man, ma non il prodotto a cui si riferisce.

**Pacchetto Nome Descrizione** SUNWvtsmn Validation Test Suite Manual Pages Pagine man per i driver e i file binari di SunVTS SUNWhsipm SunHSI/P Manual Pages Pagine man per SunHSI PCI SUNWsspmn SSP Manual Pages Pagine man per SSP SUNWcodmn Capacity on Demand Manual Pages Pagine man per COD SUNWrsc Remote System Control Pagine man per rscadm incluse in questo pacchetto con il software.

**TABELLA 3-3** Pacchetti delle pagine man di Sun Computer Systems sul CD Supplement

### <span id="page-46-1"></span>Installazione delle pagine man di Sun Computer Systems

Vedere ["Installazione del software del CD Supplement" a pagina 11](#page-20-1).

### <span id="page-46-2"></span>Uso delle pagine man di Sun Computer Systems

<span id="page-46-6"></span>Per visualizzare le pagine man installate, usare il comando man con le stesse modalità usate per le pagine man installate con Solaris. Queste pagine man aggiuntive sono disponibili anche nel manuale *Solaris on Sun Hardware Reference Manual Supplement* incluso nella raccolta Solaris 9 9/04 su hardware Sun.

# <span id="page-47-0"></span>Altri documenti contenuti nel CD Supplement

La tabella seguente elenca i documenti disponibili sul CD Supplement non facenti parte della raccolta Solaris su hardware Sun e che non costituiscono pagine man.

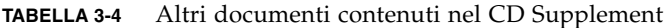

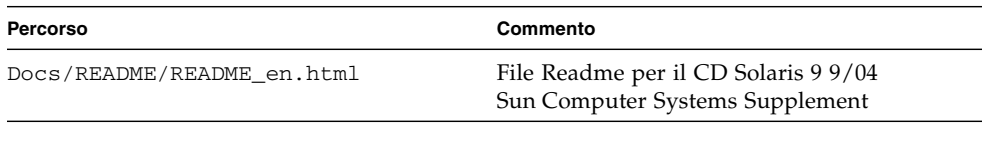

**Nota –** L'estensione \_en indica che si tratta di un documento in lingua inglese. Potrebbero essere presenti anche altre lingue, a seconda della versione locale.

## <span id="page-48-2"></span><span id="page-48-0"></span>Gestione dei consumi su hardware Sun

<span id="page-48-5"></span><span id="page-48-3"></span>L'agenzia di protezione ambientale degli Stati Uniti ha redatto le linee guida Energy Star® destinate ai computer per favorire l'utilizzo di dispositivi a basso consumo e ridurre l'inquinamento associato alla generazione di energia.

<span id="page-48-4"></span>In risposta a queste linee guida, Sun Microsystems, Inc. ha progettato componenti hardware che garantiscono un uso efficiente dell'energia e ha realizzato il software Power Management™ con cui configurare le impostazioni di gestione energetica. Per ridurre la quantità di energia utilizzata, le workstation e le periferiche Sun sono in grado di entrare in uno stato di risparmio energetico quando restano inattive per un determinato periodo di tempo.

Questa sezione funge da complemento alla sezione "Gestione dei consumi" del *Manuale dell'utente del CDE Solaris*, presente nella Raccolta per l'utente di Solaris 9. Il presente capitolo tratta i seguenti argomenti:

- ["Piattaforme supportate e differenze tra i sistemi" a pagina 39](#page-48-1)
- ["Problemi dei sistemi SPARCstation 4" a pagina 42](#page-51-0)

### <span id="page-48-1"></span>Piattaforme supportate e differenze tra i sistemi

Il software di gestione dei consumi supporta i gruppi di piattaforme sun4m e sun4u. Le funzioni e le impostazioni predefinite del software possono variare nei due gruppi di piattaforme. Per maggiori informazioni sull'identificazione del gruppo di piattaforme applicabile al proprio sistema, vedere il *Manuale dell'utente del DCDE Solaris* nella Raccolta per l'utente di Solaris 9.

#### **Nota –** Power Management non supporta i gruppi di piattaforme sun4c e sun4d.

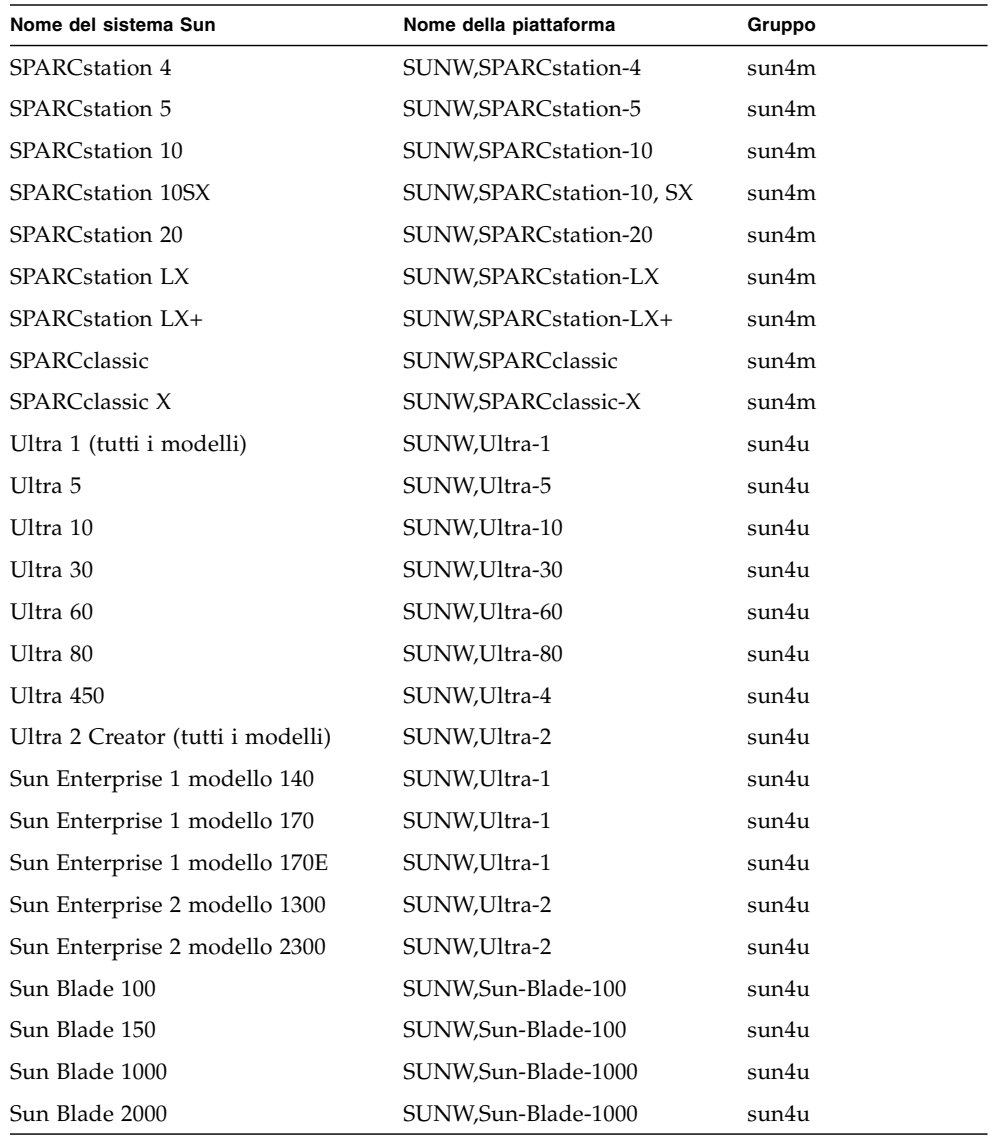

**TABELLA 4-1** Nomi e gruppi di piattaforme supportati da Power Management

**Nota –** SPARCstation Voyager™ è un sistema con architettura sun4m non più supportato in questa versione di Solaris.

### <span id="page-50-2"></span><span id="page-50-0"></span>Distinzioni di architettura di sistema e impostazioni predefinite

<span id="page-50-8"></span>L'architettura SPARC di una workstation determina le funzioni di Power Management disponibili. Per stabilire l'architettura del sistema in uso, vedere la TABELLA 4-1. Il comportamento predefinito delle funzioni di Power Management varia a seconda dei sistemi, come illustrato nella TABELLA 4-2.

<span id="page-50-9"></span><span id="page-50-7"></span><span id="page-50-6"></span><span id="page-50-5"></span>

| Funzioni di Power Management            | sun4m | sun4u (Ultra)/<br><b>Energy Star 2.0</b> | sun4u (Sun Blade)/<br><b>Energy Star 3.0</b> | Server         |
|-----------------------------------------|-------|------------------------------------------|----------------------------------------------|----------------|
| Gestione del display - disponibile      | Sì    | Sì                                       | Sì                                           | Sì             |
| Gestione del display - predefinita      | Sì    | Sì                                       | Sì                                           | Sì             |
| Gestione dispositivi - disponibile      | No.   | No.                                      | Sì                                           | N <sub>o</sub> |
| Gestione dispositivi - predefinita      | N/D   | N/D                                      | Sì                                           | N/D            |
| Sospensione-Ripresa - disponibile       | Sì    | Sì                                       | Sì                                           | No.            |
| Sospensione-Ripresa - predefinita       | No    | Sì                                       | N <sub>0</sub>                               | N/D            |
| Spegnimento automatico - disponibile No |       | Sì                                       | Sì                                           | No.            |
| Accensione automatica - predefinita     | N/D   | Sì                                       | No                                           | N/D            |

<span id="page-50-10"></span><span id="page-50-4"></span><span id="page-50-3"></span>**TABELLA 4-2** Funzioni di Power Management supportate in architetture SPARC diverse

<span id="page-50-1"></span>**Nota –** Alcuni dispositivi potrebbero non supportare tutte le funzioni di Power Management su un'architettura data.

## <span id="page-51-0"></span>Problemi dei sistemi SPARCstation 4

Questa sezione descrive le limitazioni dei sistemi SPARCstation 4 che utilizzano Power Management, e suggerisce le possibili soluzioni.

L'uscita di alimentazione accessoria del sistema SPARCstation 4 è priva di interruttore, cioè non è controllata dall'interruttore di alimentazione principale. Se l'uscita accessoria viene usata per collegare un monitor, questo non può essere spento usando l'interruttore principale del sistema. Analogamente, il software Power Management non può essere usato per spegnere il monitor automaticamente.

In questo caso, per ridurre i consumi si potrà utilizzare un monitor conforme alla specifica Energy Star. Sun offre diversi monitor Energy Star nelle configurazioni standard dei sistemi SPARCstation 4. Queste informazioni non valgono per i sistemi SPARCserver 4. Gli SPARCserver 4 sono infatti dotati di un'uscita accessoria con interruttore.

## <span id="page-52-0"></span>Procedure di emergenza di OpenBoot

L'introduzione delle tastiere USB fornite con i sistemi workstation Sun dell'ultima generazione ha reso necessaria la modifica di alcune delle procedure di emergenza di OpenBoot. In particolare, i comandi Stop-N, Stop-D, e Stop-F disponibili sui sistemi con tastiere standard (non USB) non sono supportati sui sistemi dotati di tastiere USB. Le sezioni seguenti descrivono sia le procedure di emergenza di OpenBoot per i sistemi con tastiere standard che per quelli più recenti con tastiere USB:

- "Procedure di emergenza di OpenBoot per i sistemi con tastiere standard (non [USB\)" a pagina 43](#page-52-1)
- ["Procedure di emergenza di OpenBoot per i sistemi con tastiere USB" a pagina 44](#page-53-0)

# <span id="page-52-1"></span>Procedure di emergenza di OpenBoot per i sistemi con tastiere standard (non USB)

<span id="page-52-2"></span>Per impartire questi comandi, premere i tasti indicati subito dopo aver acceso il sistema e tenerli premuti per alcuni secondi fino a che i LED della tastiera non iniziano a lampeggiare.

| Comando | <b>Descrizione</b>                                                                                                    |
|---------|----------------------------------------------------------------------------------------------------|
| Stop    | Esclude i test POST. Questo comando non dipende dalla modalità di sicurezza.<br>(Nota: alcuni sistemi escludono i test POST come impostazione predefinita.<br>In questi casi, avvalersi della sequenza Stop-D per avviare i test POST.) |
| Stop-A  | Interruzione.                                                                                                    |

**TABELLA 5-1** Comandi di emergenza di OpenBoot per tastiere non USB

| Comando | <b>Descrizione</b>                                                                                                    |
|---------|----------------------------------------------------------------------------------------------------|
| Stop-D  | Passa alla modalità diagnostica (impostazione di diag-switch? su true).                                                                                          |
| Stop-F  | Passa a Forth su TTYA invece di eseguire il controllo. Utilizzare fexit per<br>proseguire con la sequenza di inizializzazione. Utile in caso di guasto hardware. |
| Stop-N  | Ripristinare i valori predefiniti per i contenuti della NVRAM.                                                                                                   |

**TABELLA 5-1** Comandi di emergenza di OpenBoot per tastiere non USB *(continua)*

## <span id="page-53-0"></span>Procedure di emergenza di OpenBoot per i sistemi con tastiere USB

<span id="page-53-3"></span>I paragrafi seguenti descrivono come eseguire le funzioni dei comandi Stop sui sistemi dotati di tastiere USB.

### <span id="page-53-1"></span>Funzionalità Stop-A

Stop-A (interruzione) funziona esattamente come sui sistemi dotati di tastiere standard, ad eccezione del fatto che questo comando non è operativo nei primi secondi successivi al ripristino del sistema.

### Funzionalità Stop-N

- <span id="page-53-2"></span>▼ Per usare un equivalente di Stop-N
	- **1. Dopo aver acceso il sistema, attendere finché il LED del pulsante di alimentazione del pannello anteriore non inizia a lampeggiare e viene emessa una segnalazione acustica.**

**2. Premere due volte in rapida successione il pulsante di alimentazione posto sul pannello anteriore (come si farebbe per un doppio clic del mouse).**

Comparirà una schermata simile alla seguente per indicare che sono stati ripristinati i valori predefiniti dei contenuti della NVRAM:

```
Sun Blade 1000 (2 X UltraSPARC-III), Keyboard Present
OpenBoot 4.0, 256 MB memory installed, Serial #12134241.
Ethernet address 8:0:20:b9:27:61, Host ID: 80b92761.
Safe NVRAM mode, the following nvram configuration variables have
been overridden:
   'diag-switch?' is true
   'use-nvramrc?' is false
   'input-device', 'output-device' are defaulted
   'ttya-mode', 'ttyb-mode' are defaulted
These changes are temporary and the original values will be 
restored
after the next hardware or software reset.
ok
```
Si noti che alcuni parametri di configurazione della NVRAM vengono riportati ai valori predefiniti. Tra essi, i parametri che hanno maggiori probabilità di causare problemi, come le impostazioni TTYA. I valori predefiniti di queste impostazioni NVRAM vengono ripristinati solo per il ciclo di accensione corrente. Se a questo punto non si esegue nessun'altra operazione oltre al ripristino del sistema, i valori non verranno modificati in modo permanente. Solo le impostazioni modificate manualmente diverranno permanenti. Tutte le altre impostazioni personalizzate della NVRAM verranno conservate.

Digitando set-defaults si ottiene di scartare eventuali valori personalizzati della NVRAM e di ripristinare in modo permanente le impostazioni predefinite per tutti i parametri di configurazione della NVRAM.

**Nota –** Quando il LED del pulsante di alimentazione smette di lampeggiare e rimane acceso, è possibile premere di nuovo il pulsante di alimentazione per spegnere il sistema.

### <span id="page-55-0"></span>Funzionalità Stop-F

La funzionalità Stop-F non è disponibile nei sistemi con tastiere USB.

### <span id="page-55-1"></span>Funzionalità Stop-D

La sequenza di tasti Stop-D (diagnostica) non è supportata sui sistemi dotati di tastiere USB. Tuttavia, può essere emulata mediante la doppia pressione del pulsante di alimentazione (vedere la funzionalità Stop-N), poiché questa operazione imposta temporaneamente diag-switch? su true. Per attivare la modalità diagnostica in modo permanente, digitare:

ok **setenv diag-switch? true**

# <span id="page-56-1"></span><span id="page-56-0"></span>Pacchetti localizzati sul CD Supplement

Il presente capitolo include le seguenti sezioni:

- ["Pacchetti localizzati in giapponese" a pagina 48](#page-57-0)
- ["Pacchetti localizzati in tedesco" a pagina 49](#page-58-0)
- ["Pacchetti localizzati in italiano" a pagina 49](#page-58-1)
- ["Pacchetti localizzati in francese" a pagina 50](#page-59-0)
- ["Pacchetti localizzati in spagnolo" a pagina 50](#page-59-1)
- ["Pacchetti localizzati in svedese" a pagina 51](#page-60-0)
- ["Pacchetti localizzati in cinese tradizionale" a pagina 52](#page-61-0)
- ["Pacchetti localizzati in cinese semplificato" a pagina 53](#page-62-0)
- ["Pacchetti localizzati in coreano" a pagina 54](#page-63-0)

# <span id="page-57-0"></span>Pacchetti localizzati in giapponese

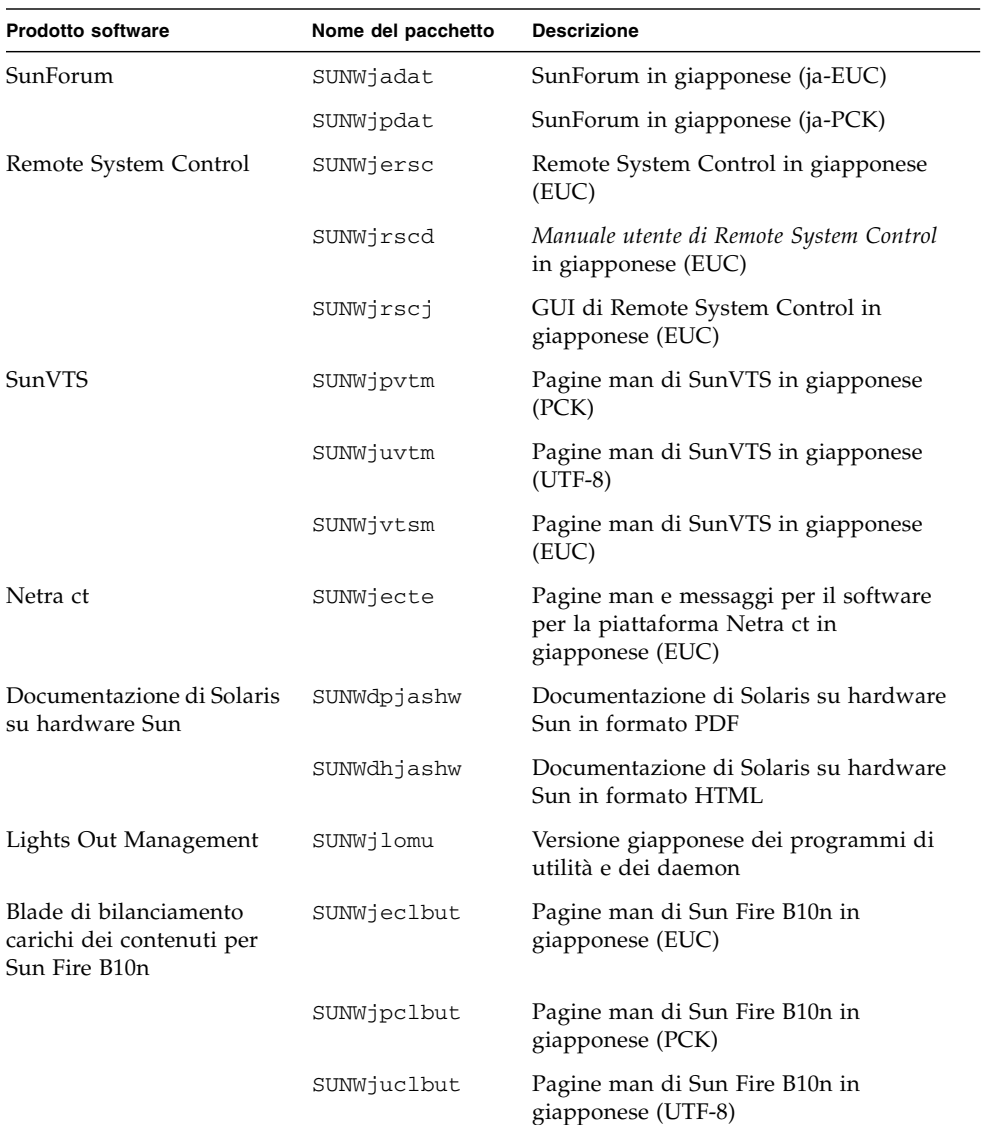

#### <span id="page-57-1"></span>**TABELLA A-1** Pacchetti localizzati in giapponese

## <span id="page-58-0"></span>Pacchetti localizzati in tedesco

| <b>Prodotto software</b>                     | Nome del pacchetto | <b>Descrizione</b>                                           |
|----------------------------------------------|--------------------|--------------------------------------------------------------|
| SunForum                                     | SUNWdedat          | SunForum in tedesco                                          |
| Remote System Control                        | SUNWdersc          | Remote System Control in tedesco                             |
|                                              | SUNWdrscd          | Manuale utente di Remote System Control in<br>tedesco        |
|                                              | SUNWdrsci          | GUI di Remote System Control in tedesco                      |
| Netra ct                                     | SUNWdecte          | Versione tedesca (EUC) di Netra ct                           |
| Documentazione di<br>Solaris su hardware Sun | SUNWdpdeshw        | Documentazione di Solaris su hardware<br>Sun in formato PDF  |
|                                              | SUNWdhdeshw        | Documentazione di Solaris su hardware<br>Sun in formato HTML |
| Lights Out Management                        | SUNWdlomu          | Versione tedesca dei programmi di utilità<br>e dei daemon    |

<span id="page-58-3"></span>**TABELLA A-2** Pacchetti localizzati in tedesco

## <span id="page-58-1"></span>Pacchetti localizzati in italiano

| <b>Prodotto software</b>                     | Nome del pacchetto | <b>Descrizione</b>                                           |
|----------------------------------------------|--------------------|--------------------------------------------------------------|
| SunForum                                     | SUNWitdat          | SunForum in italiano                                         |
| Remote System Control                        | SUNWitrsc          | Remote System Control in italiano                            |
|                                              | SUNWirscd          | Manuale utente di Remote System Control in<br>italiano       |
|                                              | SUNWirsci          | GUI di Remote System Control in italiano                     |
| Netra ct                                     | SUNWitcte          | Versione italiana (EUC) di Netra ct                          |
| Documentazione di Solaris<br>su hardware Sun | SUNWdpitshw        | Documentazione di Solaris su hardware<br>Sun in formato PDF  |
|                                              | SUNWdhitshw        | Documentazione di Solaris su hardware<br>Sun in formato HTML |
| Lights Out Management                        | SUNWilomu          | Versione italiana dei programmi di utilità<br>e dei daemon   |

<span id="page-58-2"></span>**TABELLA A-3** Pacchetti localizzati in italiano

## <span id="page-59-0"></span>Pacchetti localizzati in francese

<span id="page-59-2"></span>**TABELLA A-4** Pacchetti localizzati in francese

| <b>Prodotto software</b>                     | Nome del pacchetto | <b>Descrizione</b>                                           |
|----------------------------------------------|--------------------|--------------------------------------------------------------|
| SunForum                                     | SUNWfrdat          | SunForum in francese                                         |
| Remote System Control                        | SUNWfrrsc          | Remote System Control in francese                            |
|                                              | SUNWfrscd          | Manuale utente di Remote System Control in<br>francese       |
|                                              | SUNWfrsci          | GUI di Remote System Control in francese                     |
| Netra ct                                     | SUNWfrcte          | Versione francese (EUC) di Netra ct                          |
| Documentazione di<br>Solaris su hardware Sun | SUNWdpfrshw        | Documentazione di Solaris su hardware<br>Sun in formato PDF  |
|                                              | SUNWdhfrshw        | Documentazione di Solaris su hardware<br>Sun in formato HTML |
| Lights Out Management                        | SUNWflomu          | Versione francese dei programmi di utilità e<br>dei daemon   |

## <span id="page-59-1"></span>Pacchetti localizzati in spagnolo

<span id="page-59-3"></span>**TABELLA A-5** Pacchetti localizzati in spagnolo

| <b>Prodotto software</b>                     | Nome del pacchetto | <b>Descrizione</b>                                           |
|----------------------------------------------|--------------------|--------------------------------------------------------------|
| SunForum                                     | SUNWesdat          | SunForum in spagnolo                                         |
| Remote System Control                        | SUNWesrsc          | Remote System Control in spagnolo                            |
|                                              | SUNWerscd          | Manuale utente di Remote System Control in<br>spagnolo       |
|                                              | SUNWerscj          | GUI di Remote System Control in spagnolo                     |
| Netra ct                                     | SUNWescte          | Versione spagnola (EUC) di Netra ct                          |
| Documentazione di<br>Solaris su hardware Sun | SUNWdpesshw        | Documentazione di Solaris su hardware<br>Sun in formato PDF  |
|                                              | SUNWdhesshw        | Documentazione di Solaris su hardware<br>Sun in formato HTML |
| Lights Out Management                        | SUNWelomu          | Versione spagnola dei programmi di utilità<br>e dei daemon   |

# <span id="page-60-1"></span><span id="page-60-0"></span>Pacchetti localizzati in svedese

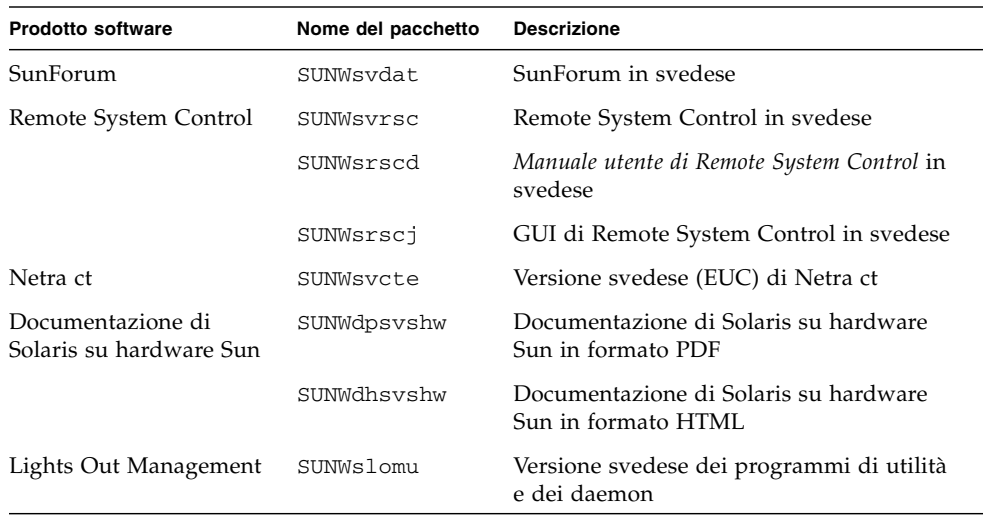

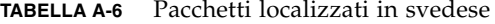

## <span id="page-61-0"></span>Pacchetti localizzati in cinese tradizionale

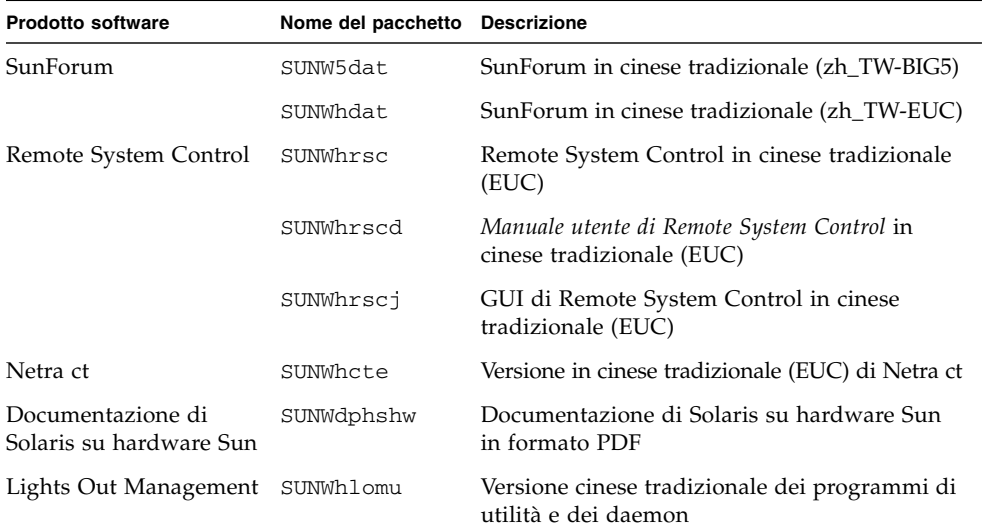

<span id="page-61-1"></span>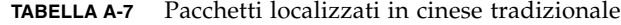

# <span id="page-62-0"></span>Pacchetti localizzati in cinese semplificato

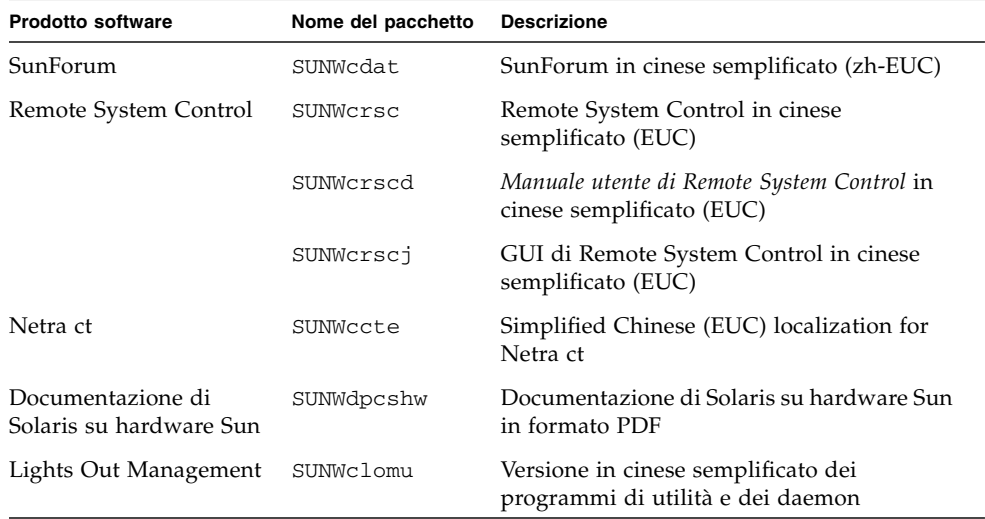

#### <span id="page-62-1"></span>**TABELLA A-8** Pacchetti localizzati in cinese semplificato

# <span id="page-63-0"></span>Pacchetti localizzati in coreano

<span id="page-63-1"></span>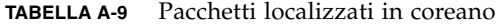

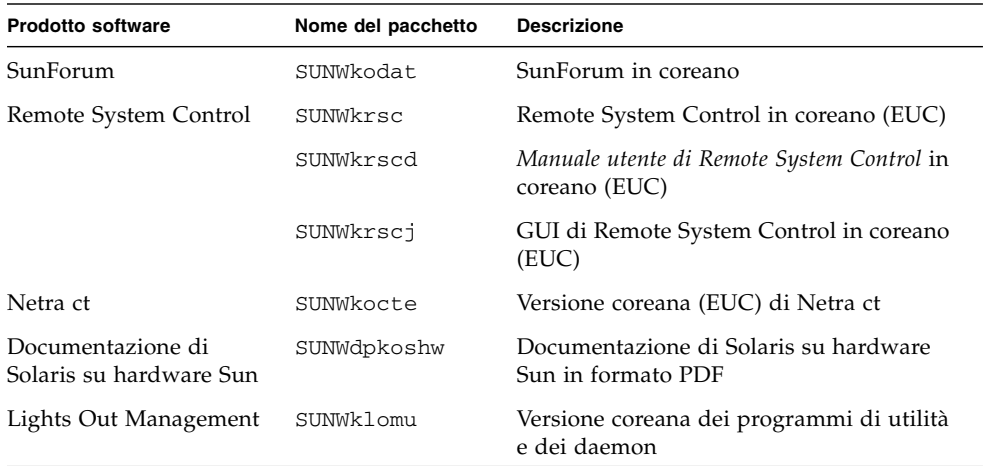

### <span id="page-64-0"></span>Indice

### **A**

[accensione automatica, disponibile,](#page-50-1) 41 [agenzia di protezione ambientale statunitense,](#page-48-3) 39

#### **C**

[CD della documentazione,](#page-40-3) 31 CD di aggiornamento [contenuti,](#page-46-3) 37 installazione con pkgadd, [13](#page-22-1) CD Supplement [elenco del software,](#page-19-2) 10 [installazione del software,](#page-20-2) 11

### **D**

[distinzioni di architettura di sistema,](#page-50-2) 41 [sun4m,](#page-50-3) 41 [sun4u \(pre Energy Star 3.0\),](#page-50-4) 41 [sun4u \(pre Energy Star, v3\),](#page-50-5) 41 documentazione [accesso ai documenti,](#page-42-1) 33 [elenco dei pacchetti del CD Supplement,](#page-41-2) 32 [HTML,](#page-42-2) 33 [PDF,](#page-42-3) 33 [driver per adattatori di rete,](#page-33-4) 24

### **F**

[firmware, aggiornamento sui server Sun Fire e](#page-10-3)  Netra, 1

#### **G**

[gruppo di piattaforme,](#page-12-2) 3

#### **I**

ifconfig -a, [28](#page-36-0) installazione [API Java 3D,](#page-38-5) 29 [driver per adattatori di rete,](#page-33-5) 24 [OpenGL,](#page-27-4) 18 [pagine man,](#page-46-4) 37 [Solaris,](#page-11-1) 2 [Sun RSC,](#page-32-2) 23 [SunForum,](#page-32-3) 23 [SunVTS,](#page-25-1) 16 installazione del software del CD Supplement [con Web Start,](#page-21-3) 12 [durante l'installazione di Solaris,](#page-21-4) 12 [sistema standalone,](#page-22-2) 13

#### **J**

[Java 3D,](#page-38-6) 29

#### **K**

[kernel, supporto a 32 bit e 64 bit,](#page-17-2) 8

#### **N**

[nome piattaforma,](#page-12-3) 3

#### **O**

[OpenGL,](#page-27-4) 18

#### **P**

pacchetti [cinese semplificato,](#page-62-1) 53 [cinese tradizionale,](#page-61-1) 52 [coreani,](#page-63-1) 54 [francesi,](#page-59-2) 50 [giapponesi,](#page-57-1) 48 [italiani,](#page-58-2) 49 [spagnoli,](#page-59-3) 50 [svedesi,](#page-60-1) 51 [tedeschi,](#page-58-3) 49 [pagine man,](#page-46-5) 37 [visualizzazione,](#page-46-6) 37 [piattaforme supportate,](#page-12-4) 3 pkgadd, [13](#page-22-3) [installazione di aggiornamenti software,](#page-22-4) 13 [Power Management,](#page-48-4) 39 [display, disponibile,](#page-50-6) 41 [dispositivi, disponibile,](#page-50-7) 41 [impostazioni predefinite,](#page-50-2) 41 [programma Energy Star Computers,](#page-48-5) 39

#### **R**

[Remote System Control,](#page-32-4) 23

### **S**

[sistema, identificazione architettura,](#page-12-5) 3 [Solaris Web Start 2.0,](#page-20-3) 11 [SPARC, architetture,](#page-50-8) 41 [Spegnimento automatico, disponibile,](#page-50-9) 41 [suite di test di verifica \(VTS\),](#page-25-1) 16 [sun4u \(pre Energy Star, v3\),](#page-50-10) 41 [SunATM,](#page-33-6) 24 [SunForum,](#page-32-5) 23 [SunHSI PCI, driver,](#page-33-7) 24 [SunVTS,](#page-25-2) 16

### **T**

[tastiera non USB, procedure di emergenza,](#page-52-2) 43 [tastiera USB, procedure di emergenza,](#page-53-3) 44 tastiera, procedure di emergenza [non USB,](#page-52-2) 43 [USB,](#page-53-3) 44

### **V**

VLAN [configurazione,](#page-34-2) 25 [dispositivo virtuale,](#page-36-1) 28 [formato di denominazione,](#page-35-0) 26 [ID,](#page-34-3) 25

#### **W**

[Web Start,](#page-21-5) 12